# SCU Student Introduction to Health Information Resources on the Web

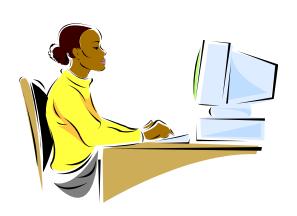

Janet G Schnall, MS, AHIP
University of Washington
Health Sciences Library
schnall@uw.edu
Swaziland, November 2013

Partially Adapted from I-TECH Basic Course in Health Sciences Library Management, 2012 and the World Health Organization HINARI Short Course, 2013

### Objectives

By the end of the session, participants will be able to:

- Describe types and formats of health information on the web.
- Discuss how to evaluate resources on the web.
- Describe the HINARI gateway, "do's and don'ts" of using HINARI, how to log in, key features of HINARI, how to access full-text articles, eJournals, eBooks and reference sources.
- Describe the basics of searching PubMed and CINAHL to find citations to health-related journal articles
- Define plagiarism.

### Swaziland: Health-related Information Resources for Students and Faculty libguide [website]

- http://libguides.hsl.washington.edu/swaziland
- This guide is intended as an introduction to health-related information resources for university faculty, students, and staff at Swaziland Christian University (SCU).
- Includes many sections on Finding Books,
   Finding Articles, Finding Journals, Using
   HINARI, Evaluating Web Resources, and more.

### Types of Information Sources

- **Books:** sometimes called monographs, meaning they are published once rather than serially.
- Reference Books: ex. dictionaries, encyclopedias
- Journals: published on a regular basis daily, weekly, monthly, yearly, etc. Can be popular (magazines) or scholarly (called journals). Contain articles on a narrower topic than books.
- Databases: provide citations to journal articles dealing with specific topics. ex. PubMed, CINAHL, AJOL, POPLINE
- **Grey Literature**: material not published commercially or indexed by major databases. ex. annual reports, government or NGO publications, dissertations, unpublished materials.

## Web Searching

- The web is a good place to find information from and by:
  - Professional Associations
  - Educational Institutions
  - NGOs & Development Partners
  - International & government agencies.
- Search using:
  - Search engines, ex. Google
  - Portals or gateways, ex. HINARI

### How to search the web?

- Search engines
  - Allow you to search huge numbers of websites.
  - Offer access to a wide range of information.
  - Examples: Google, Bing, Google Scholar
- Often display results by relevance or popularity

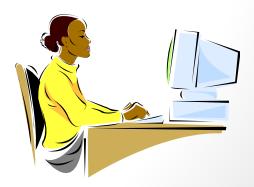

# Search Engines: Advanced Search

- Many search engines and websites offer an Advanced Search feature.
- This allows you to narrow your search and make it more targeted.
  - For example, you can often filter your search results by date, author, language, type of resource, etc.

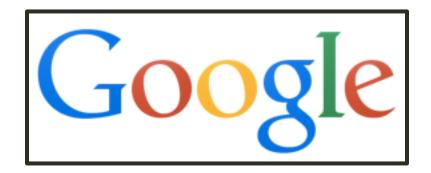

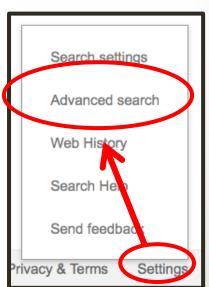

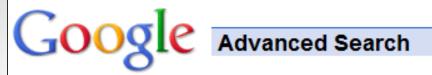

| malaria management  Find web pages that have  all these words: | malaria                    | G            | ample of<br>Google<br>ced Search |           |
|----------------------------------------------------------------|----------------------------|--------------|----------------------------------|-----------|
| this exact wording or phrase:<br>one or more of these words:   | management                 | OR treatment | OR                               | <u>ti</u> |
| But don't show pages that have                                 | )                          |              |                                  |           |
| any of these unwanted words:  Need more tools?  Reading level: | no reading level           | displayed ▼  |                                  | <u>ti</u> |
| Results per page: Language:                                    | 10 results<br>any language | <u> </u>     | For malf Dance Dain              |           |
| File type:                                                     | any format                 | ▼            | Ex. pdf, PowerPoir               | ìτ        |

Web Images Maps Shopping More ▼ Search tools

About 142,000 results (0.24 seconds)

Ad related to bednets malaria site:.org ①

Treated Mosquito Nets - Long Life Insecticide Treated Nets www.buzz-off.org/ ▼

LLIN nets for best protection!

#### Bed Nets for Children | CDC Foundation

www.cdcfoundation.org/bednets \*

In Africa, a child dies from **malaria** every 60 seconds. To celebrate World **Malaria** Day 2013, CDC Foundation purchased 1,500 **bed nets** for CDC to distribute.

### Send a net. Save a life. | Nothing But Nets | United Nations ... www.nothingbutnets.org/

What Is **Malaria**? Every 60 seconds, a child in Africa dies from **malaria**. But insecticide-treated **bed nets** can keep kids safe >> · introducing team bzzzkill ...

About the Campaign - What Is Malaria? - Act - Media

### [PDF] INSECTICIDE-TREATED MOSQUITO NETS - World Health ...

www.givewell.org/files/DWDA%202009/.../Nets/itnspospaperfinal.pdf >

WHO Global Malaria Programme: Position Statement on ITNs. 1 .....

# Google Scholar

- scholar.google.com
- Searches for scholarly literature, including peerreviewed papers, theses, books, abstracts and technical reports
- Finds articles from academic publishers, professional societies, universities, etc., as well as scholarly articles on the web
- "Cited by" link identifies # that have cited the original
- Access to full-text often only available with subscription
- Caution: Not a reliable sole source for searching scholarly literature

### Google Scholar

### scholar.google.com

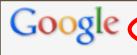

nurses swaziland

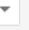

#### Scholar

About 2.220 results (0.02 sec)

#### Articles

Case law

Any time Since 2013 Since 2012

Since 2009

Custom range...

Sort by relevance Sort by date

include patents

include citations

Create alert

#### Nurse-managed care for health care workers in southern Africa

P Mamba, M Dlamini, RK Mallinson... - ... International Journal of ..., 2013 - ingentaconnect.com ... References 1 Swaziland Nurses Association. Swaziland Wellness Centre pol- icy document. Manzini, Swaziland: SNA, 2009: p 6. Page 3. ... 4 Kober K, Van Damme W. Public sector nurses in Swaziland: can the downturn be reversed? Hum Resour Health 2006; 4: 13. ... Import into EndNote More ▼

[нтмL] Voluntary medical male circumcision: strategies for meeting the human resource needs of scale-up in southern and eastern Africa

n, E Njeuhmeli, A Mirelman, K Dickson... - PLoS medicine, 2011 - dx.plos.org

... up that have already been implemented include the following: moving public sector clinicians to high-volume VMMC sites during campaigns (Tanzania), empowering nurses to conduct VMMC surgery (Kenya), and identifying untapped reserves of qualified nurses (Swaziland). ...

Cited by 17 Related articles All 29 versions Import into EndNote More -

Global Perspectives on the Ministry of Parish Nursing Practice: Frequently Used Interventions by

Parish Nurses in Swaziland Africa, United Kingdom and United ...

P Solari-Twadell - 41st Biennial Convention (29 October-2 November ..., 2011 - stti.confex.com

This presentation compares data from a replication of a national study of most frequently used nursing interventions by parish nurses in the United States. The purpose of the international studies is to identify the most frequently used interventions by parish nurses ... All 2 versions Import into EndNote More ▼

### Electronic Health Books (eBooks)

- More health books are becoming available via the web (e.g., eBooks).
- HINARI offers eBooks for SCU [free to you]
- See Swaziland libguide under: Finding Books for list of free eBook resources
  - http://libguides.hsl.washington.edu/swaziland
- Some sites keep track of these materials: Essential Health Links: Fulltext E-Books www.healthnet.org/essential-links/fulltext-e-books

# Online Encyclopedia: Wikipedia

 Wikipedia entries are not always a source for reliable information. Anyone can add, edit, delete information.

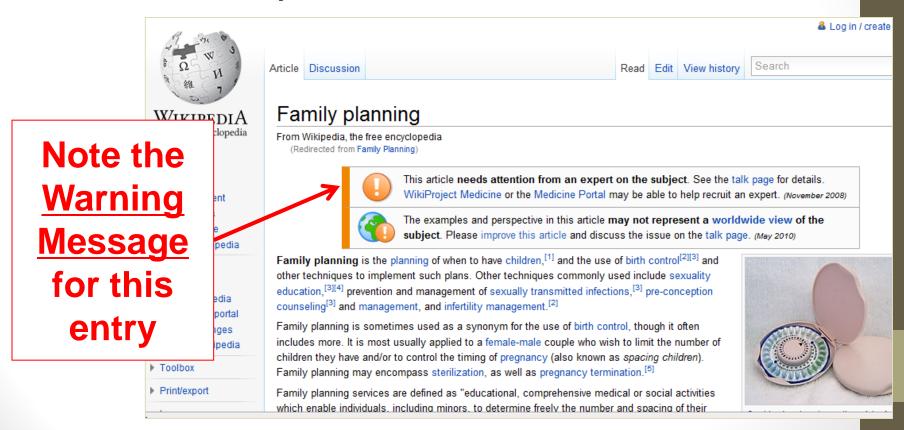

### Portals and Gateways

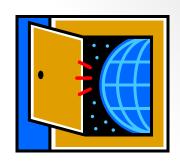

- Portal gateway, doorway
- A <u>portal</u> is a focused website that leads to a website of resources on a particular topic area or theme
  - For example, MedlinePlus for consumer and patient health resources medlineplus.gov

    About MedlinePlus Site Map FAQs Contact Us ESPAN

Users may need to register to use some web portals.

# Portal and Gateway Examples

| HINARI                          | www.who.int/hinari                         |
|---------------------------------|--------------------------------------------|
| World Health Organization (WHO) | www.who.int                                |
| AIDSportal: Swaziland           | www.aidsportal.org/web/guest/s<br>waziland |
| MedlinePlus                     | medlineplus.gov                            |

#### **Diabetes Type 2**

Also called: Type 2 Diabetes

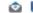

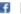

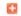

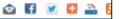

**MedlinePlus**® Trusted Health Information for You

About MedlinePlus Site Map FAQs Contact Us

### medlineplus.gov

#### MEDICAL ENCYCLOPEDIA

Diabetes - what to ask your

doctor - type 2

Diabetes diet - type 2

Giving an insulin injection

HbA1c

High blood sugar

Type 2 diabetes

Type 2 diabetes - self-care

#### Related Topics

Blood Sugar

Diabetes

Diabetes Complications

Diabetes in Children and Teens

Diabetes Medicines

Diabetes Type 1

Diabetic Diet

Prediabetes

Children and Teenagers

Diabetes Mellitus

Endocrine System

#### National Institutes of Health

The primary NIH organization for research on Diabetes Type 2 is the National Institute of Diabetes and Digestive and Kidney Diseases

Languages

Diabetes means your blood glucose, or blood sugar, levels are too high. With type 2 diabetes, the more common type, your body does not make or use insulin well. Insulin is a hormone that helps glucose get into your cells to give them energy. Without insulin, too much glucose stays in your blood. Over time, high blood glucose can lead to serious problems with your heart, eyes, kidneys, nerves, and gums and teeth.

You have a higher risk of type 2 diabetes if you are older, obese, have a family history of diabetes, or do not exercise.

The symptoms of type 2 diabetes appear slowly. Some people do not notice symptoms at all. The symptoms can include

- · Being very thirsty
- Urinating often
- · Feeling very hungry or tired
- Losing weight without trying
- · Having sores that heal slowly
- · Having blurry eyesight

A blood test can show if you have diabetes. Many people can manage their diabetes through healthy eating, physical activity, and blood glucose testing. Some people also need to take diabetes medicines.

NIH: National Institute of Diabetes and Digestive and Kidney Diseases

Get Diabetes Type 2 updates by email

Enter email address

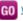

GO What's this?

- Am I at Risk for Type 2 Diabetes? NIH (National Institute of Diabetes and Digestive and Kidney Diseases) Also available in Spanish
- Facts about Type 2 a (American Diabetes Association)
- . Type 2 Diabetes: What You Need to Know NIH (National Institute of Diabetes and Digestive and Kidney Diseases) - In English and Spanish

| Basics      | Learn More          | Multimedia & Cool<br>Tools |
|-------------|---------------------|----------------------------|
|             |                     |                            |
| Overviews   | Alternative Therapy | Health Check Tools         |
| Latest News | Nutrition           | <u>Tutorials</u>           |

#### Overviews

- Diabetes Mellitus Type 2: Overview (Beyond the Basics) (UpToDate)
- Type 2 Diabetes (Mayo Foundation for Medical Education and Research)
- Type 2 Diabetes Mellitus (InteliHealth, Harvard Medical School)
- Your Guide to Diabetes: Type 1 and Type 2 NIH Easy-to-Read (National Institute of Diabetes and Digestive and Kidney Diseases)
   Also evaluable in Spanish

#### Latest News

- Blood 'Marker' May Predict Diabetes Risk in Older Women (09/20/2013, HealthDay)
- Weight-Loss Surgery Can Improve Long-Term Diabetes Control, Study Says (09/19/2013, HealthDay)
- 4 Factors Predict Diabetes Remission After Surgery (09/13/2013, HealthDay)
- New! Younger Women with Type 2 Diabetes Face Higher Risk of Heart Disease (09/12/2013, American Heart Association)
- Whole Fruits for Health (08/30/2013, HealthDay)
- <u>Beware of Illegally Sold Diabetes Treatments</u> (07/23/2013, Food and Drug Administration)
- More News on Diabetes Type 2

#### Diagnosis/Symptoms

- A1C Test and Diabetes NIH (National Institute of Diabetes and Digestive and Kidney Diseases)
- Comparing Tests for Diabetes and Prediabetes: A Quick Reference Guide NIH (National Institute of Diabetes and Digestive and Kidney Diseases)
- <u>Diabetes Numbers at-a-Glance 2012</u> NIH (National Diabetes Education Program) PDF
- <u>Diagnosis of Diabetes and Prediabetes</u> <u>NIH</u> (National Institute of Diabetes and Digestive and Kidney Diseases)
- <u>Microalbumin Test</u> (Mayo Foundation for Medical Education and Research)
   <u>Symptoms</u> (American Diabetes Association)

#### Treatment

- Diabetes Medicines (Food and Drug Administration)
- Diapetes Mellitus Type 2: Treatment (Beyond the Basics) (UpToDate)
- Medicines for Type 2 Diabetes: A Review of the Research for Adults (Agency for Healthcare Research and Quality)

Also available in Spanish

- MedlinePlus: Diabetes Medicines NIH (National Library of Medicine)
   Also available in Spanish
- <u>Premixed Insulin for Type 2 Diabetes: A Guide for Adults</u> (Agency for Healthcare Research and Quality)
   Also available in <u>Spanish</u> Return to top

#### Prevention/Screening

- Choose More than 50 Ways to Prevent Type 2 Diabetes NIH Easy-to-Read (National Diabetes Education Program) – PDF
- Family Health History and Diabetes NIH (National Diabetes Education

# Use Databases to find citations to journal articles

- Some databases available at no-cost:
  - e.g., POPLINE, WHOLIS, African Index Medicus
- HINARI provides no-cost access to many databases:
  - e.g., CINAHL, PubMed
- Databases focus on specific topics
  - For example, the PubMed database includes only health-related journals; ERIC focuses on education.

# Must Evaluate Web Resources: Evaluation Strategies

- Evaluate using checklist entitled:
  - **Criteria for Evaluating Web Resources**
- Determine the type of site by analyzing
   Website Addresses
- A User's Guide to Finding and Evaluating Health Information on the Web
  - mlanet.org/resources/userguide.html

### Criteria to Evaluate Online Information

- 1. Authority
- 2. Accuracy
- 3. Objectivity
- 4. Coverage & Purpose
- 5. Currency

See Swaziland: Health-related Information Resources for

Students and Faculty libguide

under 'Evaluating Web Resources' for

more information.

http://libguides.hsl.washington.edu/swaziland

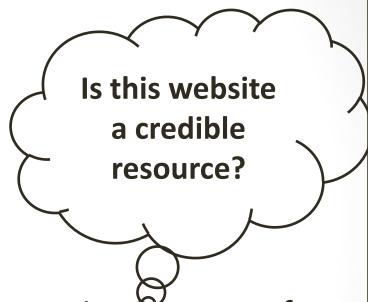

### Analyze the Website Address

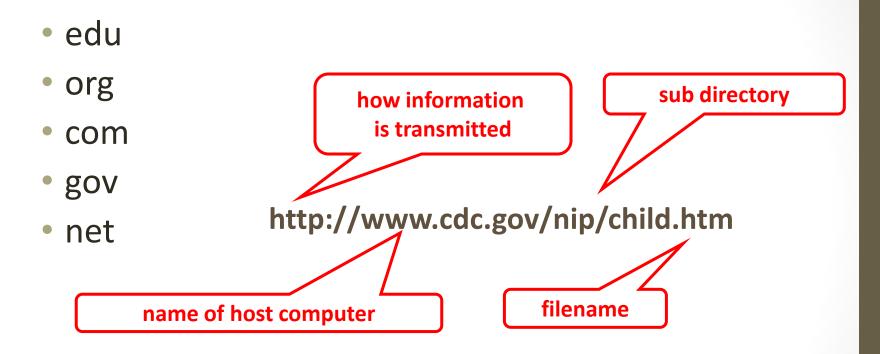

The URL (Uniform Resource Locator) includes the name of the host computer which can indicate the purpose of the web site.

### Outline for HINARI section

- What is HINARI?
- HINARI Do's and Don'ts
- HINARI Sign-In Procedures
- Key Features of HINARI
- How to Access full-text articles

Source: WHO.

### What is HINARI?

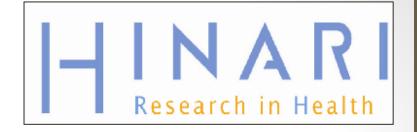

- HINARI is a WHO portal for developing countries.
- All health sciences libraries in Swaziland with an internet connection can obtain free access to HINARI.
- An electronic "library without walls" on the web.
- Gateway for accessing full-text articles, journals, electronic books, databases, and other health information.
- Resources are made available at no cost to eligible users.

## Background of HINARI

- Provides biomedical and health care research and guideline information to low-income countries.
  - Non-profit academic and research institutions, governmental and policy- making departments
- Coordinated by the WHO
- Launched in 2002
- Public-private partnership between the WHO, publishers and other health care information owners

### HINARI Do's & Don'ts

- Every institution that uses HINARI receives a login ID and password.
  - The library has responsibility for ensuring that all people who use the ID and Password understand HINARI regulations & guidelines.
- Your institution and users must comply with specific guidelines for using HINARI.

### HINARI Do's/Users

- Material owned by the Publishers made available through HINARI can be used by Authorized Users or Walk-in Users
  - An Authorized User: an institution's employee,
     permanent or visiting faculty, or student
  - Walk-in User: anyone who comes to the Institution's premises and is permitted by the Institution to access services there

## HINARI Do's/Articles

### For participants:

- Institution may supply printed or digital materials (documents) to the institution's employees, faculty members, students or another Authorized User
- Remote access is permissible but limited to computers owned personally by employees or by institution

## HINARI Don'ts/Articles

 Downloading/Printing: users cannot download complete journal issues or books (per journal issue or book, 15% limit)

### HINARI Don'ts/Articles

### Document supply

 Cannot distribute documents obtained through HINARI to any other individuals or organizations outside SCU

### Document fees

 The institution may not supply the document for a fee except to recover cost of printing

### **Uploading**

 Cannot upload the material to or post to a publicly available website or elsewhere

# HINARI Don'ts/Content & Software

 Cannot modify, adapt, transform or create any derivative work from the publisher's material, software or hosting agent or tamper with the access software.

### HINARI Don'ts/Access

- Do not give the Publisher's Material or User Name/Password to other individuals or institutions
  - if others are interested in HINARI, send them to their institutions' libraries
- Do not access HINARI while traveling outside the country
- Do not put the User Name/ Password on the Institution's website or any other Internet page
- Do not share or publish the ID and password through public sites on the Internet: Groups, Wikis or Blogs
  - can put a link to initial page of HINARI or have information about HINARI

#### Write the Name of Institution HINARI USAGE POLICY

| Institutional ID | Password |  |
|------------------|----------|--|
|                  |          |  |

#### HINARI DO's

- An Authorized User is an institution's or government department's employee, permanent or visiting faculty, or student.
- Walk-in User are anyone who comes to the Institution's premises and is permitted by the Institution to access services there.
- Material owned by the Publishers made available through HINARI can be used by Authorized Users or Walk-in Users.
- Institution may supply printed or digital materials (documents) only to the institution's employees, faculty members, students or another Authorized User.
- Remote access is permissible but limited to computers owned personally by employees or by institution.
- Publisher's material may be placed in course packs or electronic reserves for students to access in specified education courses. These materials should be deleted at the end of the semester.

#### HINARI DON'Ts

- Do not put the ID and password on the Institution's website; a link to the initial page of HINARI or information about the program is acceptable.
- Do not share or publish the ID and password through public sites on the Internet, this
  includes Groups, Wikis or Blogs.
- Do not give the Publisher's Material or ID/password to other individuals or institutions (if others at your institution are interested, send them to the Library or Director)
- Do not access HINARI while traveling outside the country
- Downloading or printing: users cannot download or print complete journal issues or books (per journal issue or book, 15% limit)
- Course Packs: professors/lecturers only can recover the cost of producing such course packs from the students; cannot make a profit from the Publisher's Material.
- Document supply: cannot distribute documents obtained through HINARI to any other individuals or organizations outside the Institution.
- Uploading: cannot upload/post the material to a publicly available website or elsewhere
- Content and Software: cannot modify, adapt, transform or create any derivative work from the publisher's material, software or hosting agent or tamper with the access software

| Full name | Date |  |
|-----------|------|--|
| Signature |      |  |

# Activity: Review of Do's & Don'ts

- We will read a list of statements about HINARI out loud.
- Raise your hand if you think the statement is true.

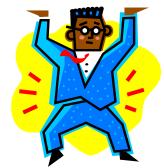

• Stay seated and shout 'False' if you think the statement is false.

### **HINARI Questions**

- 1. All SCU Faculty, staff, and students can be given the institution User ID and Password for HINARI.
- 2. Users can download or print 50% of the articles from a journal issue.
- 3. Library Visitors (not members of your institution) can use HINARI in the library, with your User ID and Password.
- 4. Institutional users can access HINARI from an internet café.
- 5. Institutional users can access HINARI while outside the country.
- 6. HINARI articles can be distributed to other institutions or organizations.

### **HINARI Questions**

- 1. All SCU Faculty, staff, and students can be given the institution User ID and Password for HINARI. True
- 2. Users can download or print 50% of the articles from a journal issue. False 15% only
- 3. Library Visitors (not members of your institution) can use HINARI in the library, with your User ID and Password. True
- 4. Institutional users can access HINARI from an internet café. False
- 5. Institutional users can access HINARI while outside the country. False
- 6. HINARI articles can be distributed to other institutions or organizations. False

# HINARI Website Home Page

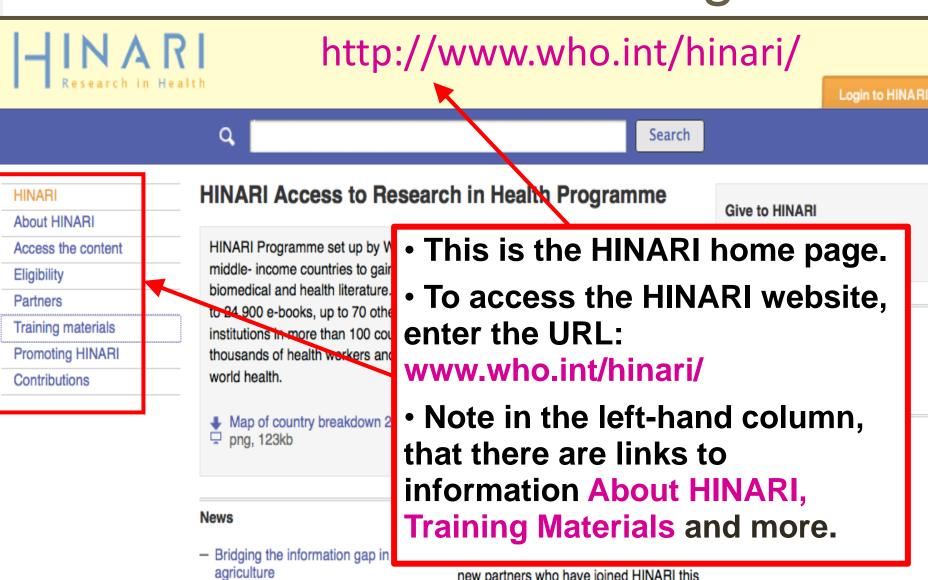

 Announcement on Research4Life Distance Learning Courses new partners who have joined HINARI this

year:

African Journals Online

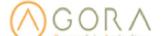

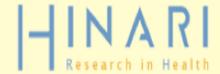

Q

Search

HINARI

About HINARI

Access the content

Eligibility

**Partners** 

Training materials

Promoting HINARI

Contributions

## **HINARI Access to Research in Health Programme**

HINARI Programme set up by WHO together with major publishers, enables low- and middle- income countries to gain access to one of the world's largest collections of biomedical and health literature. Up to 12,700 journals (ip 50 different languages), up to 24,900 e-books, up to 70 other information resources are now available to health institutions in more than 100 countries, areas and territories benefiting many thousands of health workers and researchers, and in turn, contributing to improve world health.

# Login to the HINARI website by clicking HINARI LOGIN.

ners in 2013

- Bridging the information gap in agriculture
- Announcement on Research4Life Distance Learning Courses

We are pleased to recognize the following new partners who have joined HINARI this year:

African Journals Online

Give to HINARI

You can make a difference

Portuguese HINARI website

HINARI site in portuguese

Other Sister Programmes with

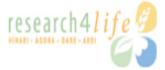

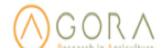

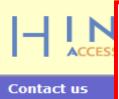

You will need to enter A HINARI User Name and Password in the correct boxes, and then click on the Login button.

Note: If you do not properly sign in, you will not have access to full text articles.

| Please pi  | rovide the following:                                                                                                    |
|------------|----------------------------------------------------------------------------------------------------|
| User Name: |                                                                                                    |
| Password   |                                                                                                    |
| Language:  | English (default) ▼                                                                                                    |
|            | tention: for security reasons, when you finish working with the site, please make sure you do one of the following:  Use the Logout button, to log out of the site, or,  Close all browse windows, including applications that were opened in a new window. |

# You are Logged in

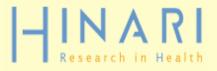

Logged in from: Swaziland

HINARI

About HINARI

Access the content

Eligibility

**Partners** 

**Training Materials** 

**FAQs** 

Register for HINARI

Find out what you need to know about registering

**Content Home** 

Find by:

Subject

Language

**Publisher** 

HINARI - Enabling the developing world to access health research

Note the 'Logged in from:

Swaziland' message. This confirms you have logged in correctly.

Once logged-in, the Home Page includes links to the Full-text journals, databases,

eBooks, Reference resources.

arch inside HINARI full-text ough database and article arching

ference sources

e collections

SELECT FREE COLLECTION -- 💠

# Accessing eJournals in HINARI

- In this section, we will learn to:
  - Use and locate e-Journals in HINARI
  - Access full-text articles in HINARI
  - Find e-Journals and articles by title, author, language, subject, and publisher
- We will also discuss problems that you may experience while trying to access full-text articles.

## Finding Journals in HINARI

Search inside HINARI full-te

info

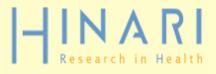

Logged in from: Swaziland

Find by: HINARI **Content Home** Subject **Publisher** Language About HINARI HINARI - Enabling the developing world to access health research Access the content Eligibility Journals collection Search inside HINARI full-text **Partners** through database and article <u>ABCDEFGHIJKLMNOPQRSTUVWXYZ</u> **Training Materials** searching View complete list of journals **FAQs** Reference sources Register for Journals can be accessed by title HINARI **Books collection** Find out what you need from an alphabetical list. to know about <u>ABCDEFGHIJKLMN</u> registering Note there also is a View complete View complete list of books list of journals option.

You can also search by Subject,

Language and Publisher.

We have displayed the 'L' journal list. Click on the title for *The Lancet*.

The green box notes access to the contents of the journal. SCU should have access to them all. Note that the 'years of volumes' available are listed after the journal title.

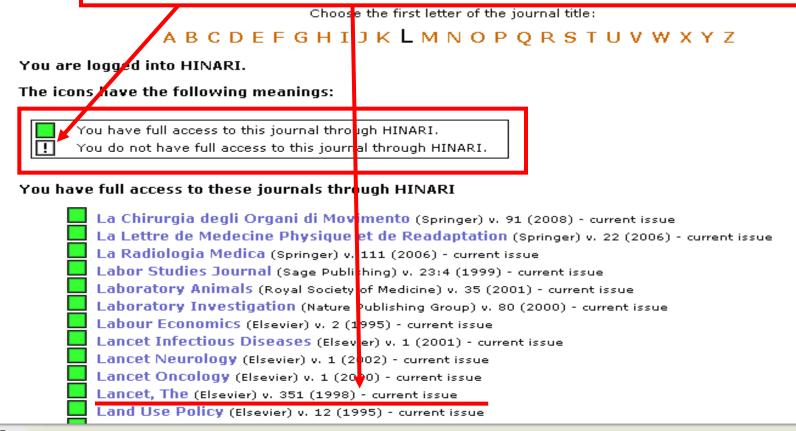

Home

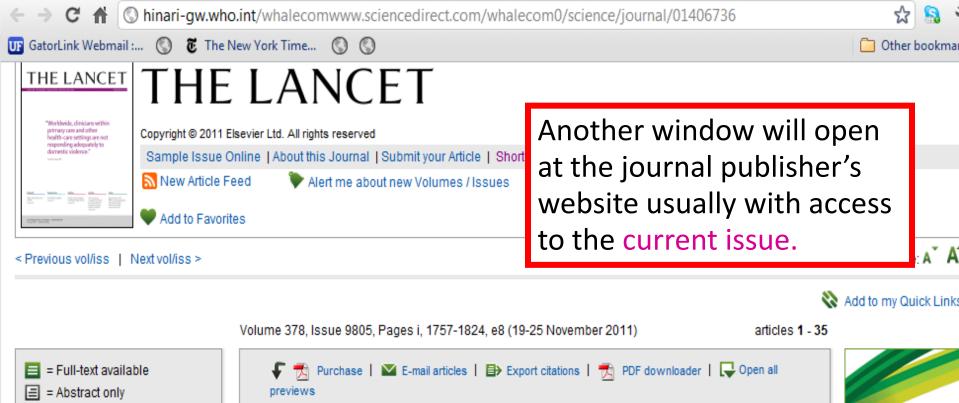

Articles in Press

2011)

Volumes 371 - 378 (2008 -

pp. i, 1757-1824, e8 (19-25

pp. i, 1677-1756, e6-e7 (12-18

pp. i, 1605-1676, e3-e5 (5-11

October-4 November 2011)

Volume 378, Issue 9805

Volume 378, Issue 9804

Volume 378, Issue 9803

Volume 378, Issue 9802 pp. 1527-1604, e1-e2 (29

November 2011)

November 2011)

November 2011)

at the journal publisher's website usually with access

Other bookman

Get access

to articles

from home

without

your

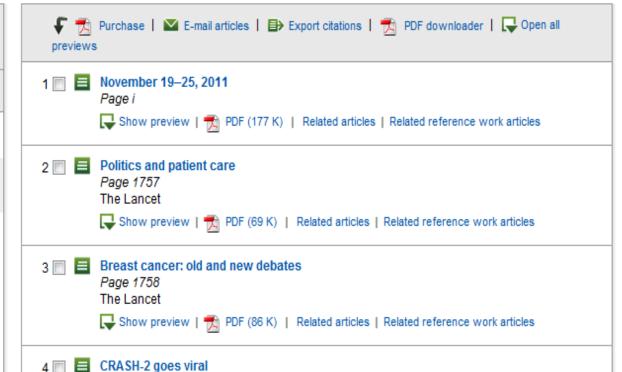

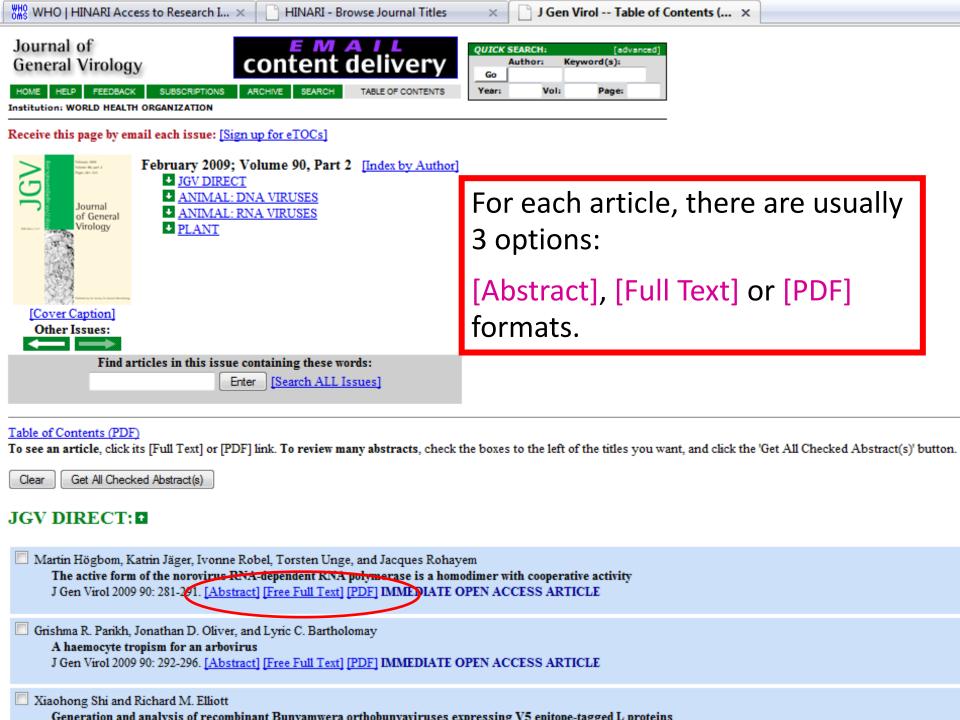

HINARI - Browse Journal Titles

Epstein-Barr virus BART gene ex... ×

proteins.

ession of

Source: WHO.

### ABSTRACT

Introns from the Epstein BART RNAs have also Recombinant RPMS1 an reacted specifically with A73 and RPMS1 protein RNA could not be detec in the nucleus of C666.1 expressed in C666.1 cells shown to be able to regi important products of B

infections. However, the

You can get the article in Full-Text or HTML format that includes links to sections of the article, bibliographic citations or related articles. their biochemical functions

axons of the ABSTRACT INTRODUCTION ibodies that DISCUSSION REFERENCES

tion. BART RT RNA was found to be mainly BV mRNAs were found to be rotein and has now also been the miRNAs are functionally t be detected in natural EBV of the clear potential relevance of

TOP

ABSTRACT INTRODUCTION

DISCUSSION

REFERENCES

### INTRODUCTION

The BART RNAs are a heterogeneously spliced group of Epstein-Barr virus (EBV) RNAs transcribed rightward from position 138 352 to 160 531 on the EBV wild-type genetic map (Sadler & Raab-Traub, 1995€; Smith et al., 2000€; de Jesus et al., 20 3€

). BART RNAs have been detected in peripheral blood of normal EBV carriers (Chen *et al.*, 1999€) and in all EBV-associated diseases that have been examined, including Burkitt's lymphoma (Tao et al., 1998), gastric carcinoma (Sugiura et al., 1996).

salivary gland carcinomas (Raab-Traub et al., 1991€), oral hairy leukoplakia (Webster-Cyriaque & Raab-Traub, 1998€), nasal

natural killer and T cell lymphomas (Chiang et al., 1996); van Gorp et al., 1996), Hodgkin's lymphoma (Deacon et al., 1993) and hepatocellular carcinomas (Sugaware of al., 1999). Most of the viral micro RNAs (miRNAs) that are expressed in EBV latent infections are derived from the BART RNAs (Caret al., 2006, Griffiths-Jones et al., 2006, Grundhoff et al., 2006, Pfeffer et al., 2004. Die BART miRNAs are thought to be derived mainly from introns prior to splicing of the BART primary transcripts (Edwards et al., 2008). Few functional targets have yet been identified for the EBV miRNAs but there is evidence that miR BART2 can regulate the EBV DNA polymerase gene (Barth et al., 2008€) and miR BART 1-5p and 17-5p can regulate EBV LMP1 (Lo et al., 2007€).

The BART RNAs (also known as complementary strand transcripts or BARF0 RNAs) were originally identified by analysis of cDNA libraries established from the nude-mouse-passaged nasopharyngeal carcinoma (NPC) cell line C15 (Gilligan et al., 1990); Hitt et al., 1989). A 4.0 kb cDNA clone (RPMS1, Smith et al., 2000€) containing six exons was isolated that spanned the whole BART region but many other spliced partial cDNA clones of BART RNA containing combinations of the 16 different alternate exons have been described previously (Sadler & Raab-Traub, 1995). Prior to the discovery of the EBV miRNAs, some open reading frames (ORFs) in the spliced BART cDNAs were investigated as potential proteincoding sequences, if the BARTs were acting as mRNA. We have previously studied the RPMS1 and A73 ORFs, which could be translated in vitro

journal of the Society for General Microbiology

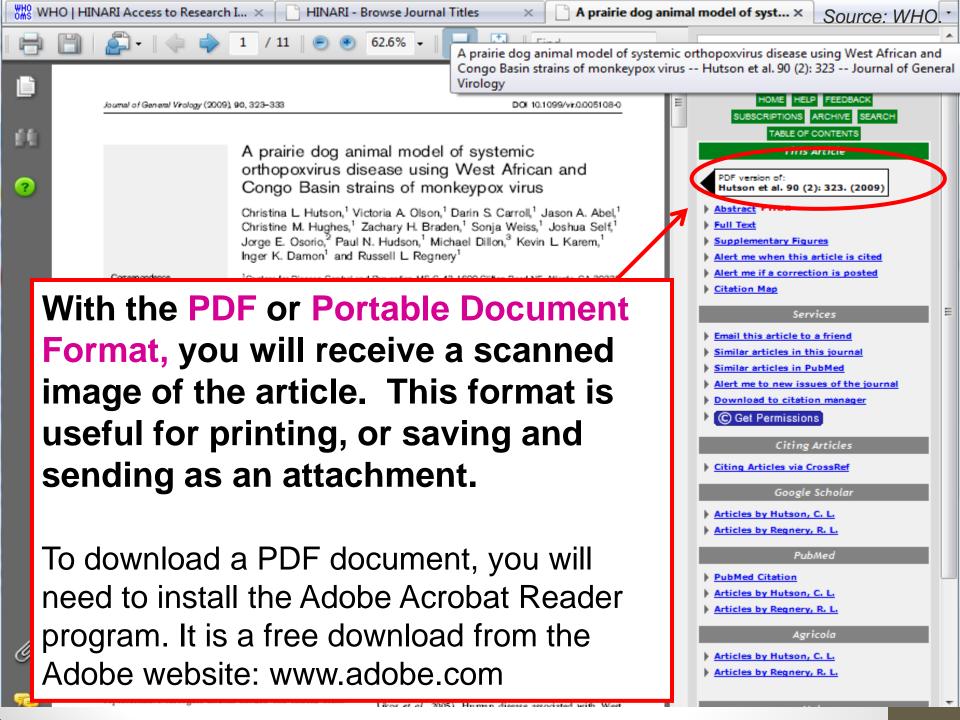

## Finding eBooks in HINARI

# -INARI

eBooks can be accessed by title from an Alphabetical list or a View complete list of journals option under Book Collection.

You can also search by Subject.

You can also search by Subject, Language and Publisher.

Logged in from: Swaziland

Subject Language Publisher

ping world to access health research

Search inside HINARI full-text through database and article searching

Reference sources

#### Register for HINARI

Find out what you need to know about registering

### **Books collection**

A B C D E F G H I J K L M N O P Q R S T U V W X Y Z View complete list of books

Free collections

-- SELECT FREE COLLECTION -- 💠

Search inside HINARI full-text using PubMed more info

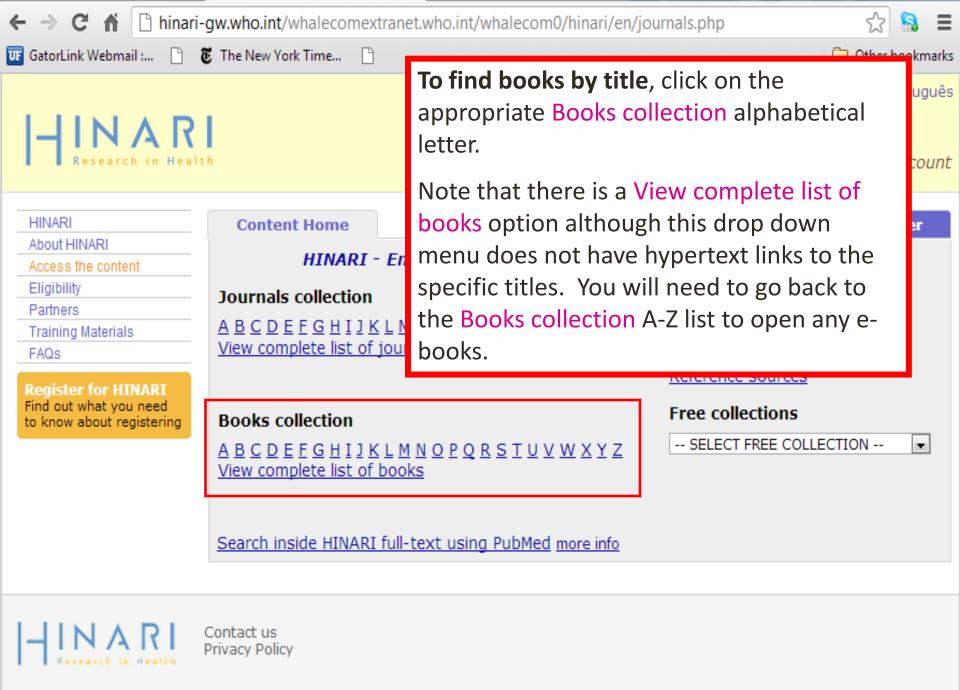

Oxygen Radicals in Biological Systems | Methods in Enzymology, 105 1984. (Elsevier Books)

# Search by Subject for Journals and eBooks

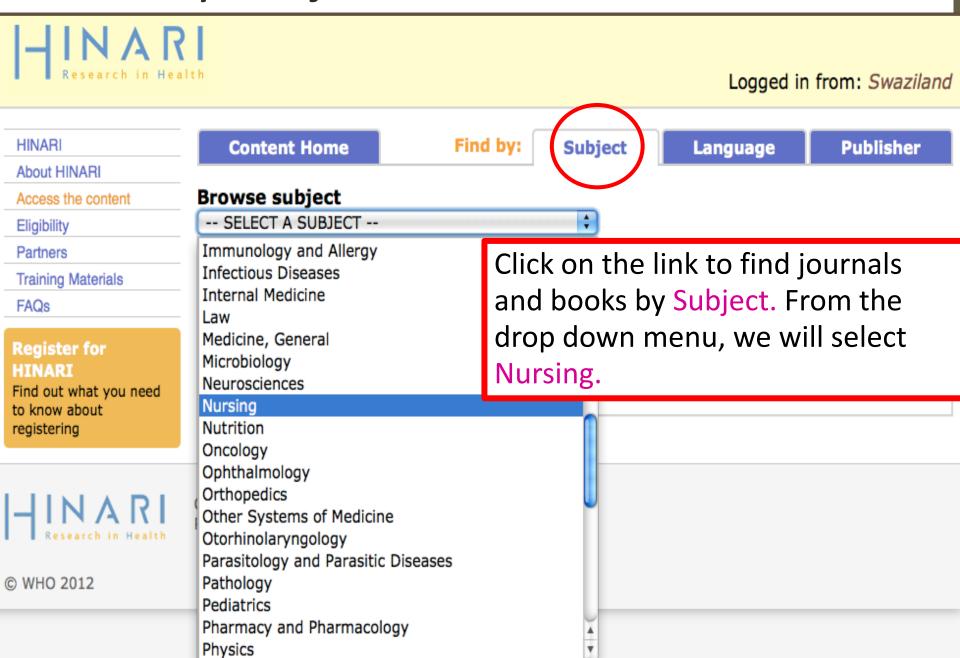

## Nursing eBooks and Journals available thru HINARI

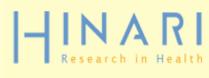

Journal

Logged in from: Swaziland

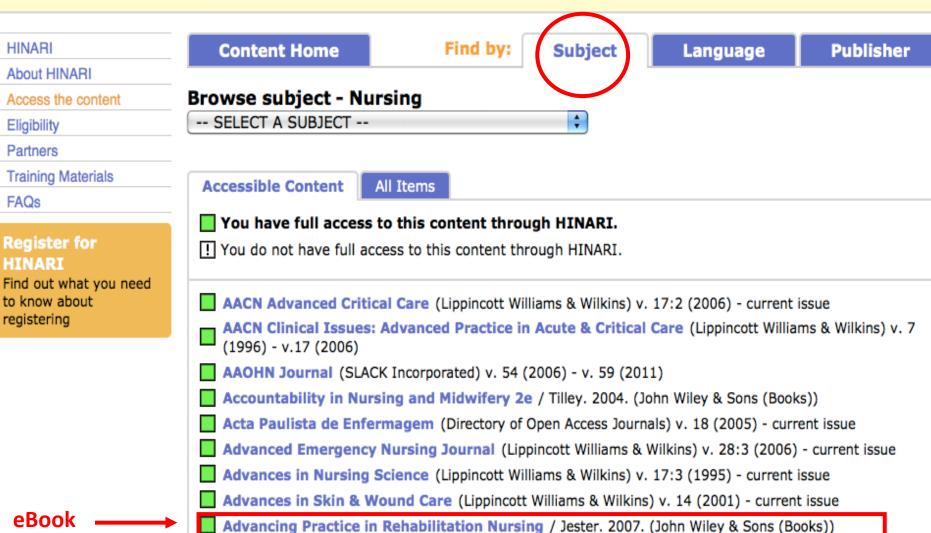

AJN, American Journal of Nursing (Lippincott Williams & Wilkins) v. 96 (1996) - current issue

# Common Problems in Using HINARI

- Using HINARI without a username or password, assuming they were not needed since their country was eligible and their institution was registered.
- Logging on at HINARI, linking up to PubMed, doing searches, but then not clicking on the HINARI button for the full text, arguing "We're already inside HINARI, why should we click on HINARI again?"
- Reaching the publisher's page that had an abstract but not full-text, and didn't understand you needed to click on 'pdf' to get the full-text article.

# Journal Access Problems in HINARI

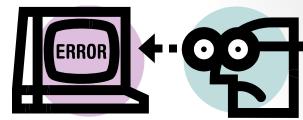

- You may encounter problems while using HINARI to access journals.
- There are several reasons why this could happen.
- We will discuss common problems and solutions that users have tried when using HINARI.

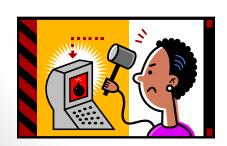

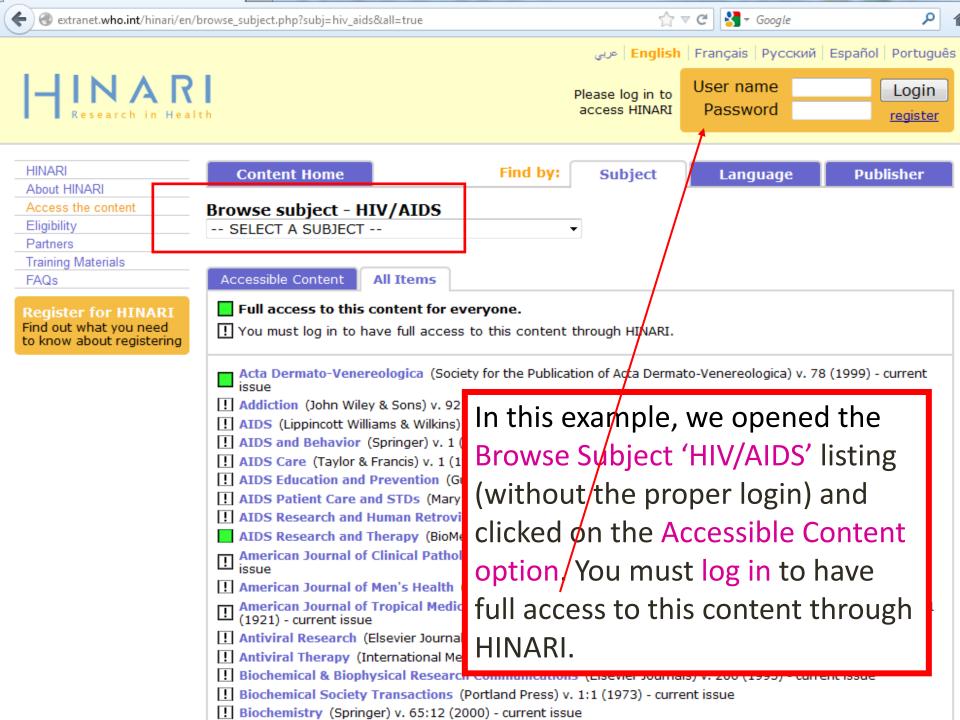

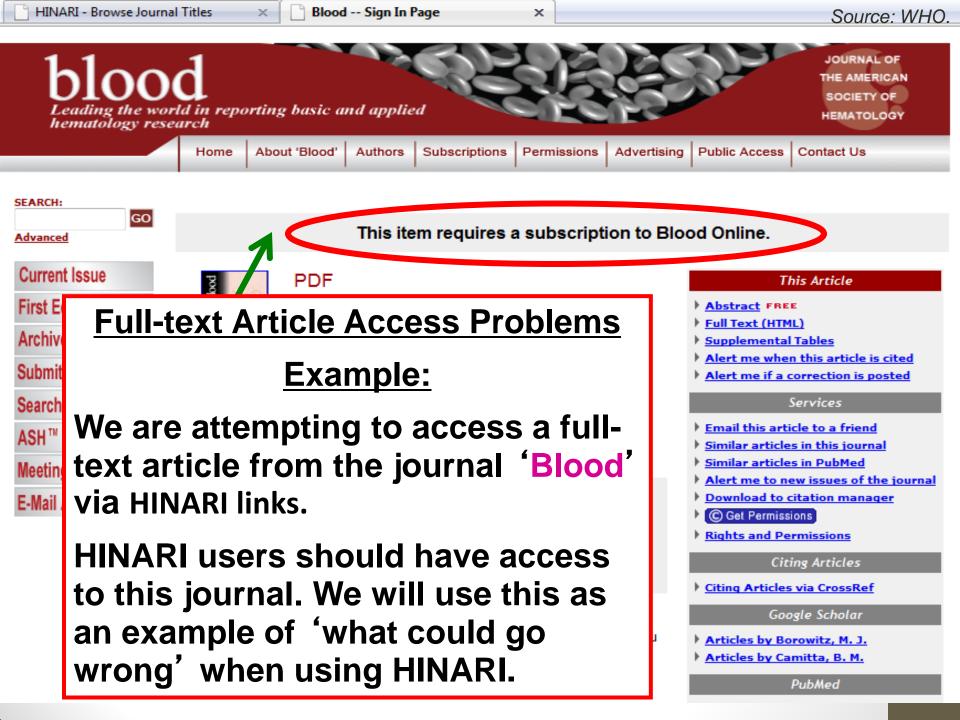

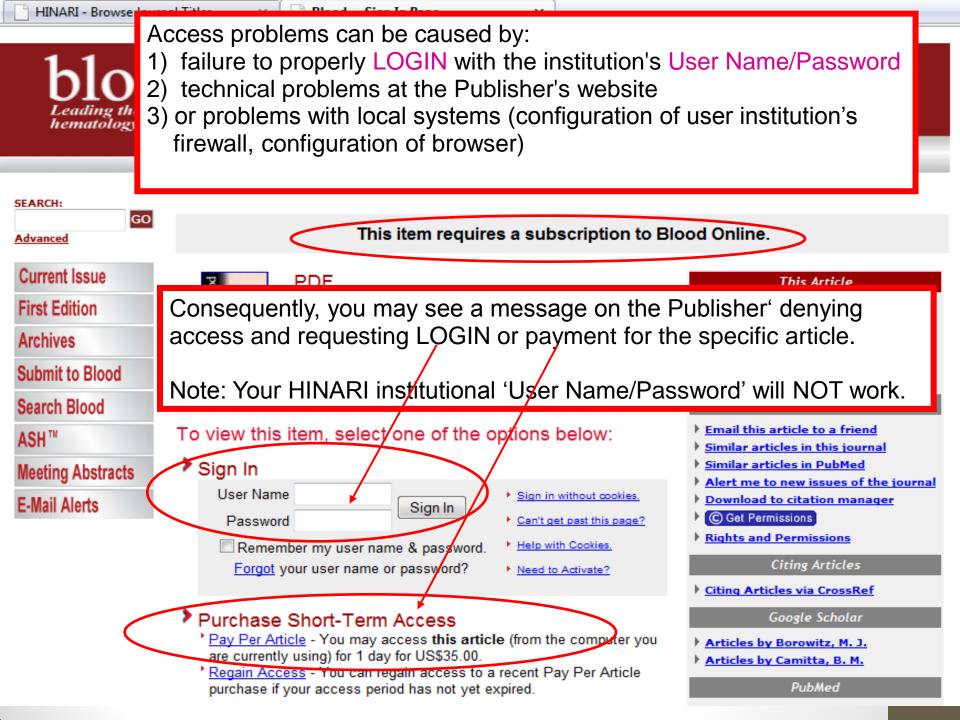

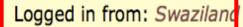

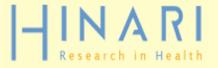

HINARI

About HINARI

Access the content

Eligibility

**Partners** 

Training Materials

**Content Home** 

Find by:

Subject

Language

**Publisher** 

HINARI - Enabling the developing world to access health research

Journals collection

<u>ABCDEFGHIJKLMNOPQRSTUVWXYZ</u>

Search inside HINARI full-text through database and article

searching

**FAQs** 

### Register for HINARI

Find out what yo to know about registering Possible Solution #1: Confirm HINARI Login

To confirm that you have the institutional User Name and Password correctly, check that you have the

'Logged in from: Swaziland' message on HINARI.

This also is confirmed in the address or URL search box of the web browser. If properly 'authenticated', you will see a URL that begins with: hinarigw.who.int/whalecomm...

If you are not logged in, you may be able to fix access problems by logging in again.

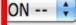

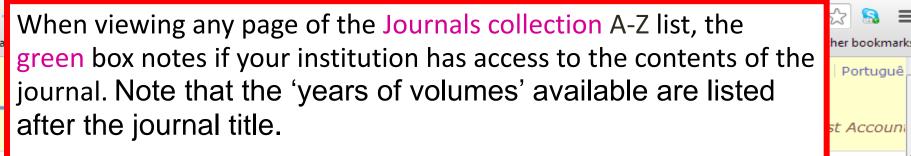

Portuguê

blisher

If you are denied access to a full-text article despite the green box, report the problem to the SCU Librarian.

ИII

Ab

Ac

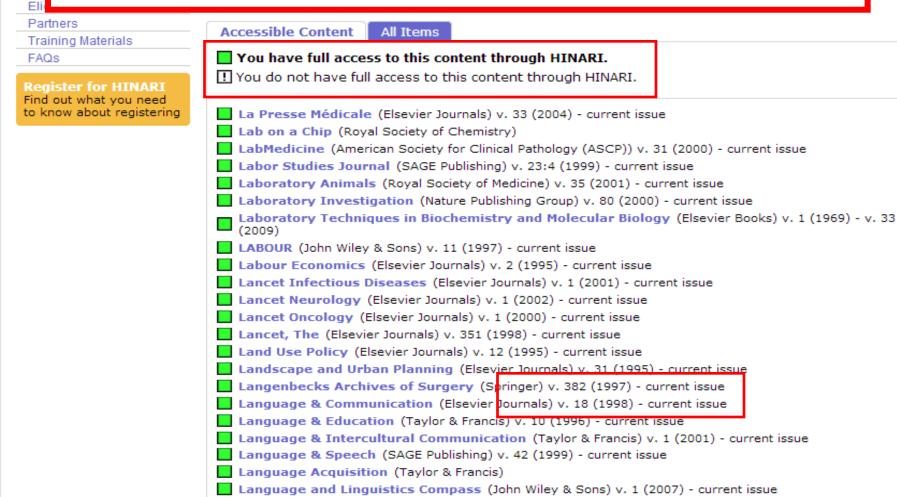

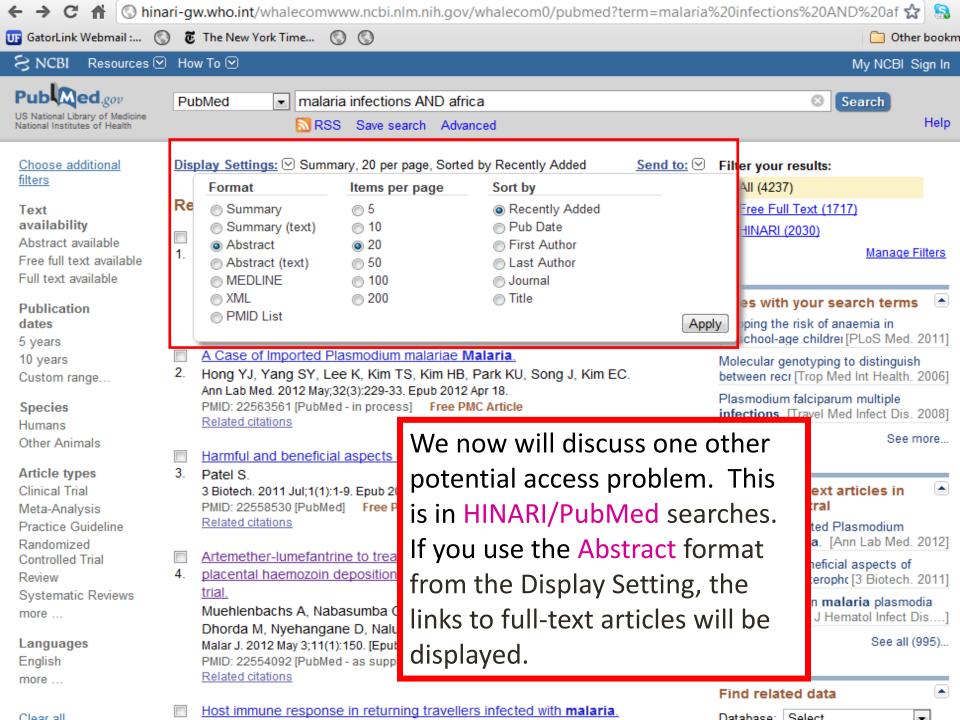

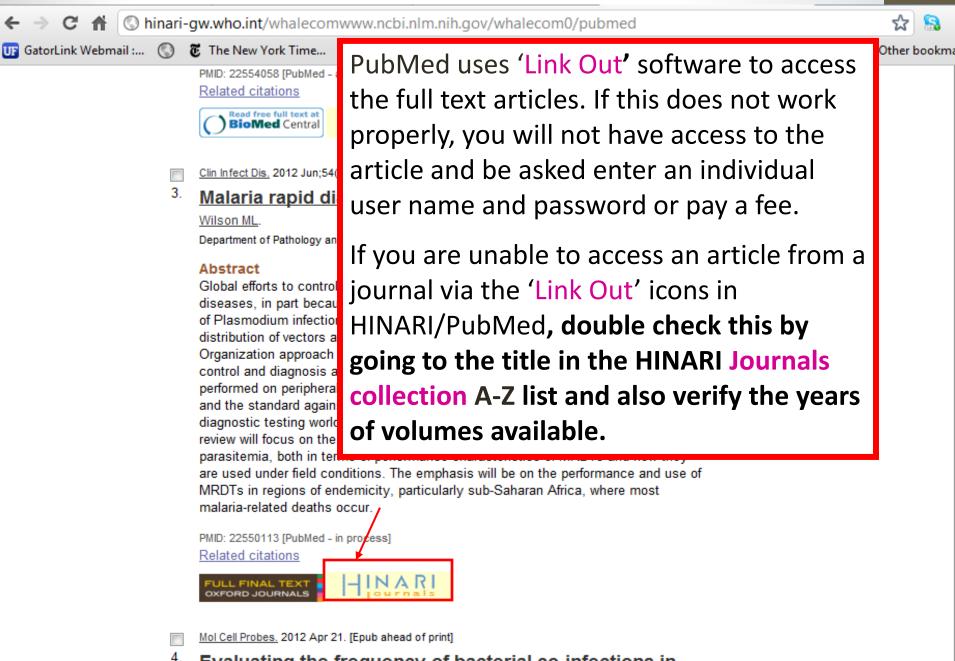

Evaluating the frequency of bacterial co-infections in children recruited into a malaria pathogenesis study in The Gambia, West Africa using molecular methods.

# Report HINARI Problems to the SCU Librarian

 If you cannot resolve an access problem to HINARI or need more information on using HINARI:

Please report HINARI problems to the SCU Librarian.

Go to the SCU Librarian for HINARI assistance.

# **Browsing Other HINARI Collections**

- Databases
- Reference Sources
- Other Free Collections

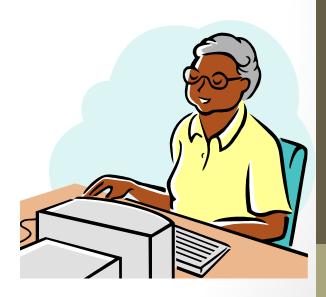

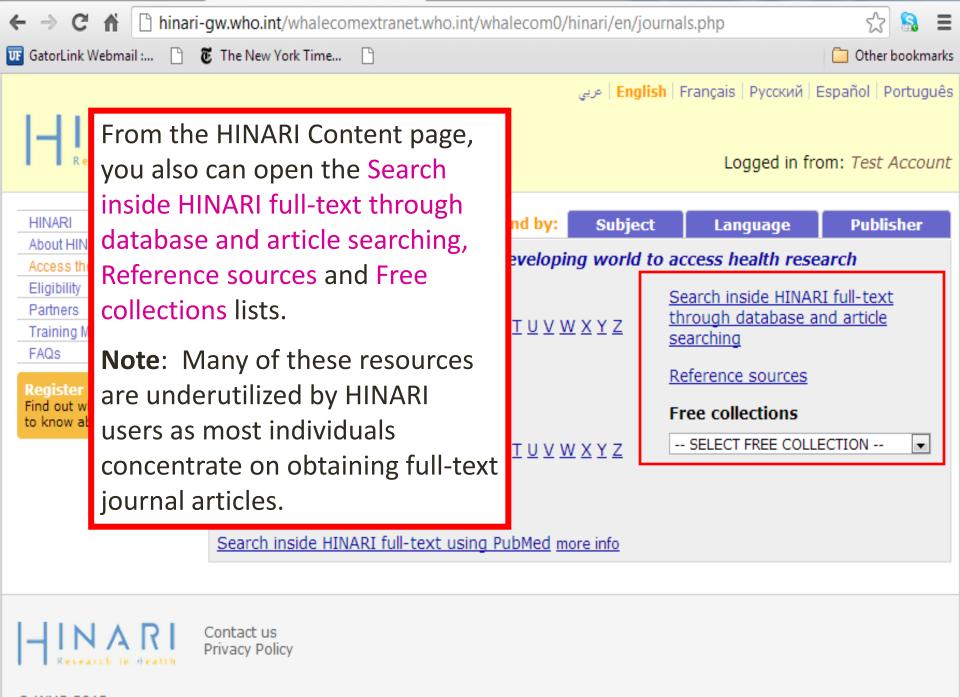

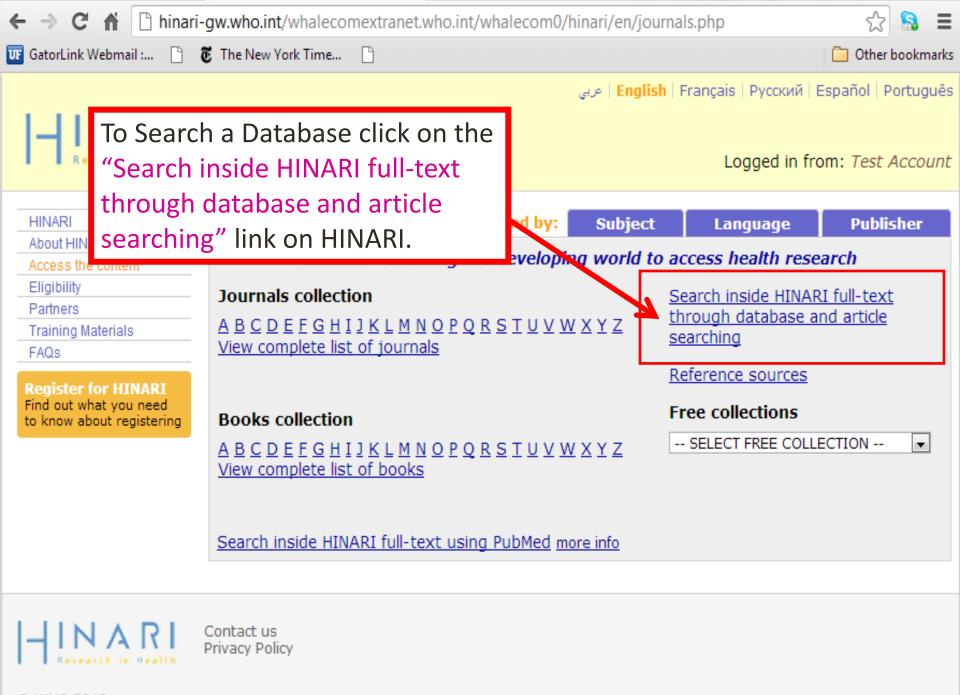

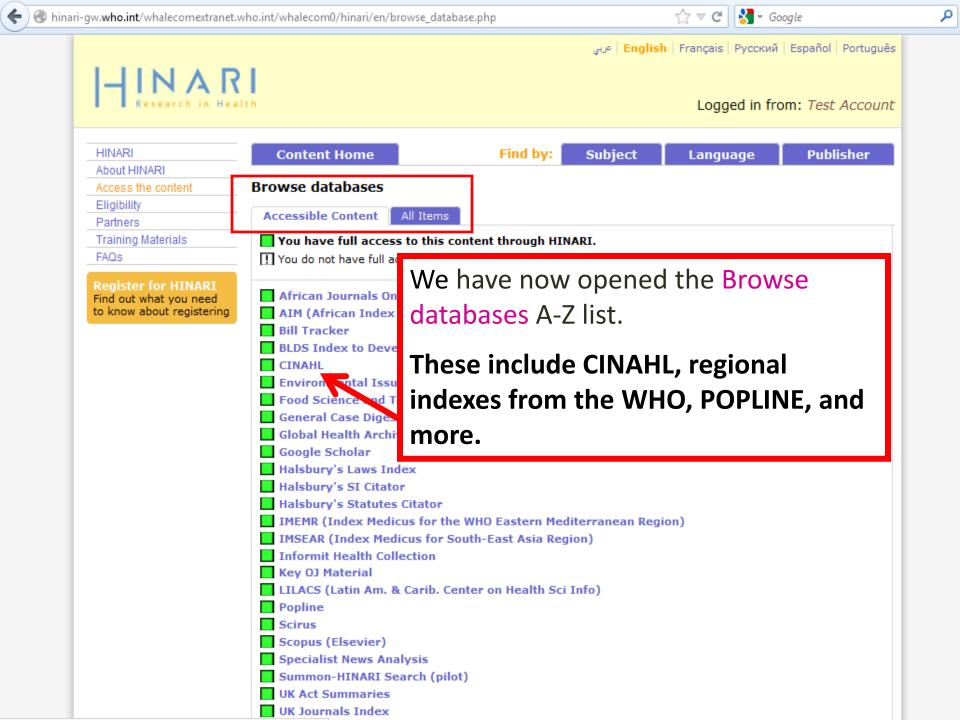

## Reference Sources on HINARI

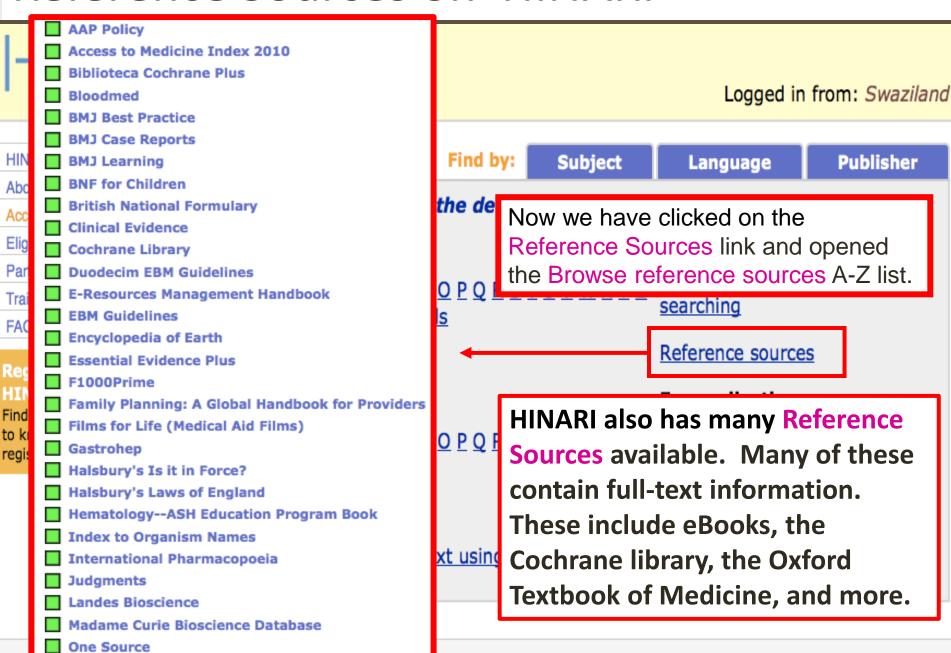

## Additional Free Collections

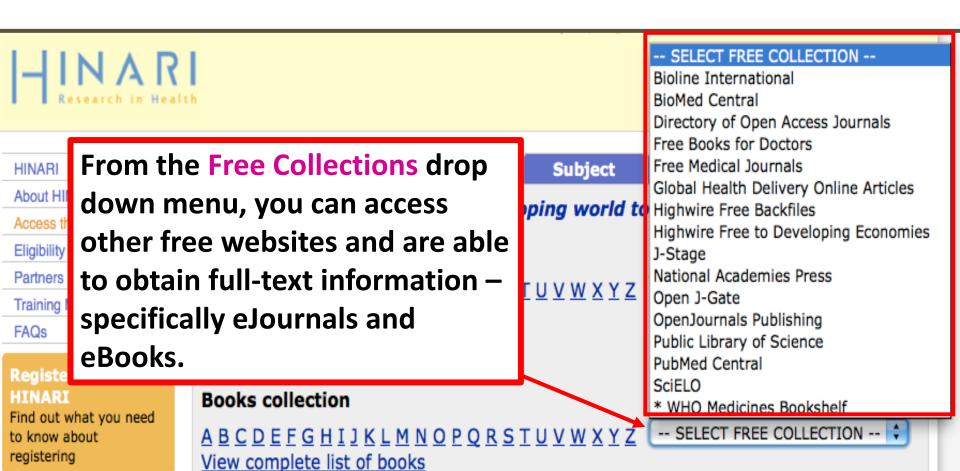

Search inside HINARI full-text using PubMed more info

# Using Partner Publishers' Websites

- Examples:
  - American Medical Association
  - American Psychological Association
  - BMJ Publishing Group
  - Cambridge University Press
  - John Wiley and Sons

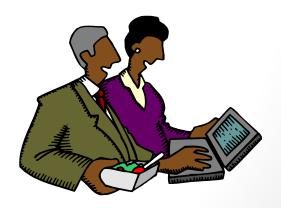

## Partner Publishers' Websites

## INARI

Abo

Elig

Pai

Tra

FA

Research in Health

-- SELECT A PUBLISHER --

#### -- SELECT A PUBLISHER --

#### You have full access to:

Academia Mexicana de Cirugía

Academic Journals

Academy for Continuing Medical Education

Academy of Sciences for the Developing World (TWAS)

Advanced Research Journals

African Field Epidemiology Network

African Journals Online

Ahwaz Jundishapur University of Medical Sciences

Akadémiai Kiadó

AkiNik Publications

Akshantala Enterprises

Al Ameen Medical College

AlphaMed Press

AMALTEA Medical Publishing House

AME Publishing Company

American Academy of Family Physicians

American Academy of Orthopaedic Surgeons

American Academy of Pediatrics

American Association for Cancer Research

Logged in from: Swaziland

Subject Language Publisher

oping world to access health research

Search inside HINARI full-text through database and article searching

Reference sources

You can also access

TUXWX

ubMed more

You can also access full-text books and journals from the

Publishers' websites.

From the American Medical Association publisher website, *JAMA* is selected.

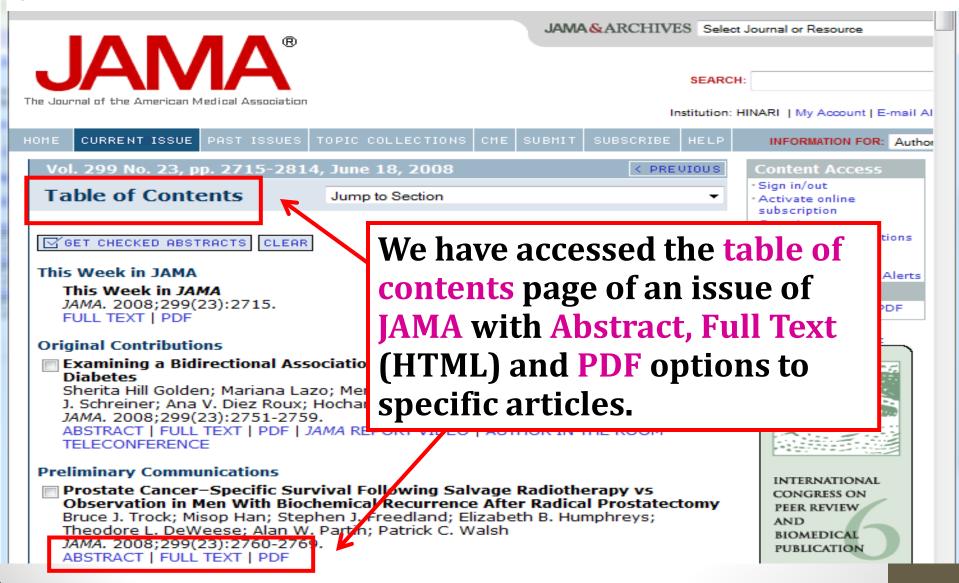

# Key Points of HINARI

- Gateway providing free access to health research and information for SCU students, staff, and faculty.
- Proper login required with User ID and Password.
- Allows browsing of journals and books by title, language, subject, and publisher.
- Provides access to several collections of resource material, including eBooks and databases.
- Access Partner publisher websites via HINARI, and are another way to access peer-reviewed health information online.

# Using PubMed through HINARI Gateway: Objectives

By the end of the session, participants will be able to:

- Access PubMed via the HINARI gateway.
- Describe how PubMed and HINARI can be used together.
- Conduct a basic search for citations, abstracts, and articles in PubMed.
- Save and send PubMed search results to an email address.
- Identify additional resources for HINARI and PubMed instruction.

### What is PubMed?

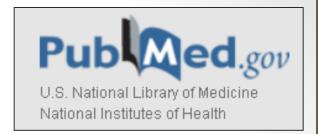

- Free online database of citations and abstracts
  - Allows users to access citations through the MEDLINE bibliographic database
  - Over 5,500 international biomedical journals
- Produced by the US National Library of Medicine (NLM)
- You can access PubMed via the HINARI gateway.
  - Via HINARI, you get access to full-text articles
  - Without HINARI, you will have limited access

Source: WHO.

### PubMed + HINARI: Why both?

- Used together, PubMed and HINARI allow for more efficient and effective searching.
  - PubMed helps you to conduct <u>targeted searches</u> of peer-reviewed health literature.
  - PubMed shows you what information is available on a specific topic.
  - HINARI provides the <u>free</u>, <u>full-text access</u> to many of the articles that you find via PubMed.

### Scenario: Using PubMed + HINARI

- Look for recent studies about:
  - Antiretroviral therapy and breastfeeding for HIVinfected mothers in Sub-Saharan Africa.
- Begin by conducting searches in PubMed.
  - Locate several article citations and abstracts
  - Review the abstracts
- Using HINARI, locate and read the articles.

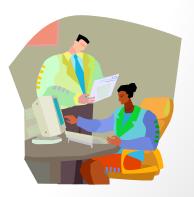

### Search PubMed through HINARI

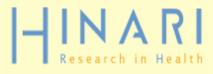

Logged in from: Swaziland

HINARI

About HINARI

Access the content

Eligibility

**Partners** 

**Training Materials** 

**FAQs** 

Register for HINARI

Find out what you need to know about registering

**Content Home** 

HINARI - Er

Journals collection

ABCDEFGHIJ View complete list o

**Books collection** 

From the main HINARI webpage, access PubMed by clicking

Search inside HINARI full-text using PubMed.

Note: you must be logged into HINARI to access full-text articles.

ABCDEFGHIJKLMNOPQRSTUVWXYZ -- SELECT FREE COLLECTION -- 🕏

View complete list of books

Search inside HINARI full-text using PubMed more info

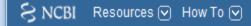

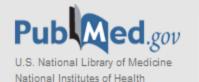

| Search: PubMed ▼ | Limits | Advanced search | Help |        |       |  |
|------------------|--------|-----------------|------|--------|-------|--|
|                  |        |                 |      | Search | Clear |  |

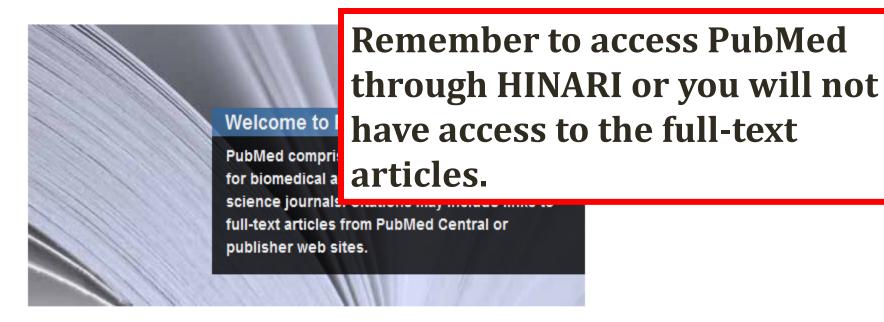

# PubMed Quick Start New and Noteworthy PubMed Tutorials Full Text Articles PubMed FAQs

| PubMed Tools            |
|-------------------------|
| Single Citation Matcher |
| Batch Citation Matcher  |
| Clinical Queries        |
| Topic-Specific Queries  |
|                         |

| More      | Resour     | ces |  |
|-----------|------------|-----|--|
| MeSH      | Database   |     |  |
| Journa    | s Database |     |  |
| Clinica   | Trials     |     |  |
| E-Utiliti | es         |     |  |
| LinkOu    | t          |     |  |

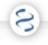

You are here: NCBI > Literature > PubMed

**GETTING STARTED** 

Site Map

NCBI Help Manual

NCBI Handbook

Training & Tutorials

NCBI FTP Site

NCBI Newsletter

About NCBI

Contact Us

RESOURCES

Literature

DNA & RNA

Proteins

Sequence Analysis

Genes & Expression

Genomes

Maps & Markers

Domains & Structures

Genetics & Medicine

Taxonomy

Data & Software

Training & Tutorial

Homology

Small Malac

**POPULAR** 

PubMed

**DubMad Central** 

Bookshelf

DLACT

Gene

Nucleotide

Protein

GEO

Conserved Domains

Structure

PubChem

**FEATURED** 

GenBank

Reference Sequences

Map Viewer

Genome Projects

Human Genome

Mouse Genome

Influenza Virus

Primer-BLAST

Short Read Archive

Copyr Nationa 8600 F The bottom of the PubMed homepage has links to other useful health databases and tools.

Note the **Bookshelf** option that gives you access to numerous full text eBooks.

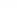

### Steps for Basic PubMed Searching

- 1. Type your search into the <u>search box</u>.
- 2. Review your results and <u>refine</u> your search as needed.
  - e.g., change your search terms, use limits/refine, etc.
- 3. Change the <u>display setting</u> of your search to view the information that you need.
  - Display settings change the type of information that you can see on your screen for your search results.
    - e.g., citation list only, full abstract, etc.

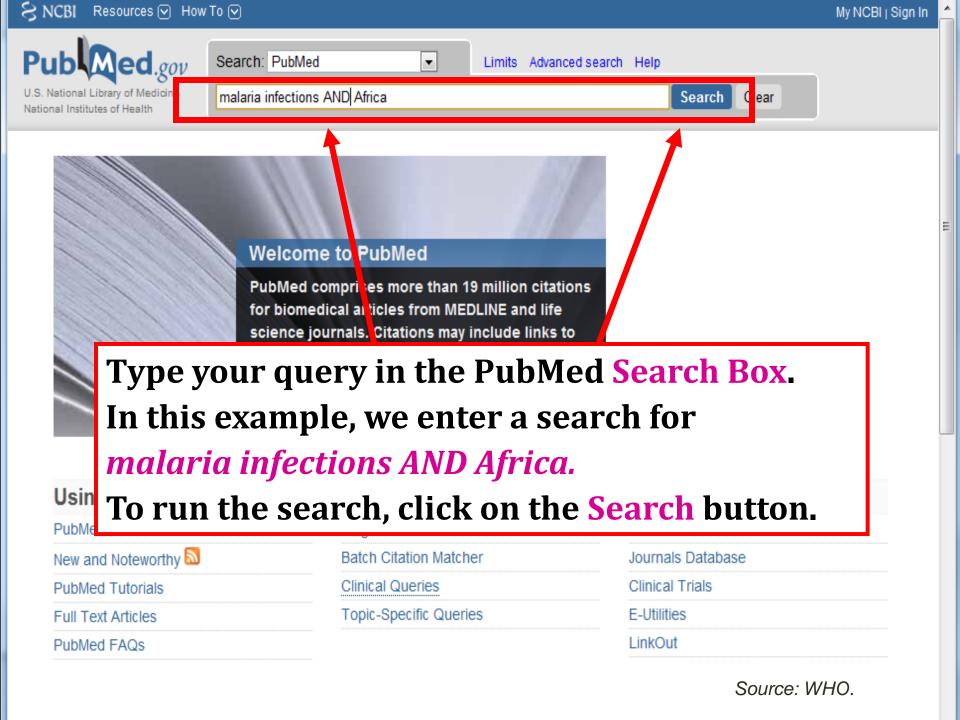

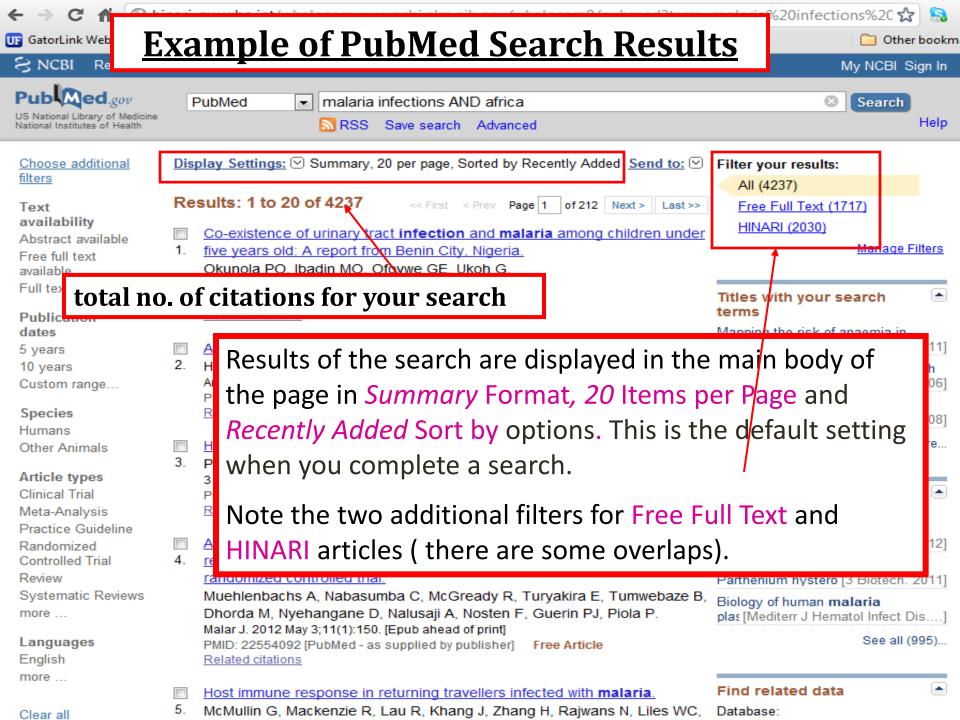

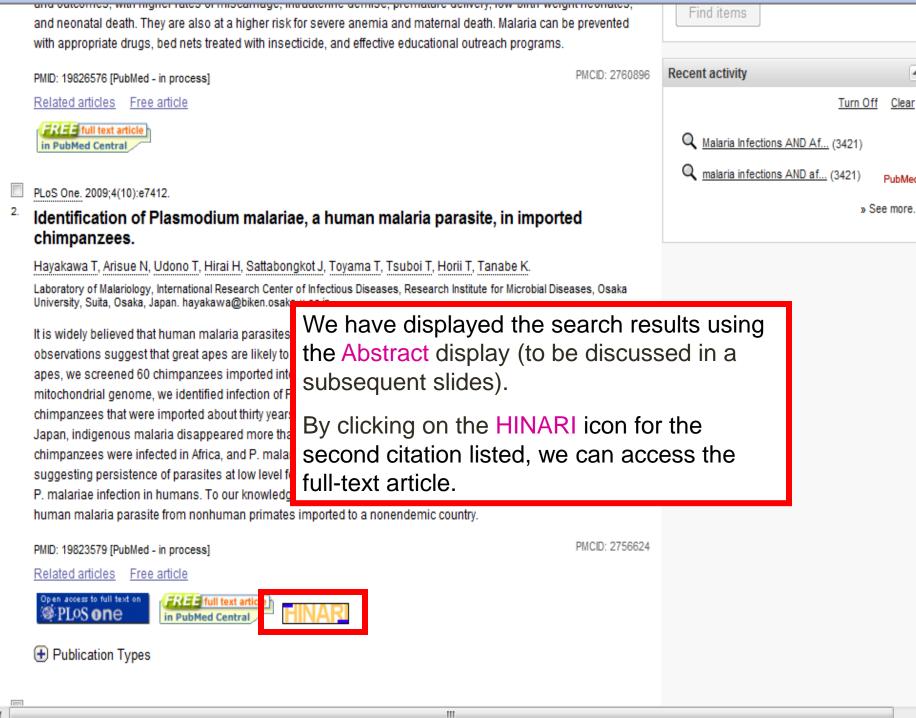

-

Clear

Results: 1 to 20 of 4237 << First < Prev Page 1 of 212 Next > Last >> Text availability Co-existence of urinary tract infection and malaria among children under Abstract available 1. five years old: A report from Benin City, Nigeria. Free full text Okunola PO, Ibadin MO, Ofovwe GE, Ukoh G. available Saudi J Kidney Dis Transpl. 2012 May;23(3):629-34. Full text available PMID: 22569460 [PubMed - in process] Related citations Publication dates A Case of Imported Plasmodium malariae Malaria. 5 years 2. Hong YJ, Yang SY, Lee K, Kim TS, Kim HB, Park KU, Song J, Kim EC. 10 years Ann Lab Med. 2012 May;32(3):229-33. Epub 2012 Apr 18. Custom range... PMID: 22563561 [PubMed - in process] Free PMC Article Species Related citations Humans Some citations will include a link for Free Harmful an pdate. Other Animals 3. Patel S. article. By clicking on this link, you will be Article types 3 Biotech, 20 re-directed to the Abstract display and be Clinical Trial PMID: 22558 Related citat Meta-Analysis able to access the full text. Practice Guideline Artemether ed with Randomized Also note how the terms of the search – reduced pl Controlled Trial malaria, infections and Africa - are bolded if randomized Review Muchlenba found in the title. Systematic Reviews ebaze B. Dhorda M, Nyenangane D, Naiusaji A, Nosteri F, Odenii F V, Floia P. more ... Malar J. 2012 May 3;11(1):150. [Epub ahead of print] Languages PMID: 22554092 [PubMed - as supplied by publisher] Free Article English Related citations more ... Host immune response in returning travellers infected with malaria. 5. McMullin G, Mackenzie R, Lau R, Khang J, Zhang H, Rajwans N, Liles WC. Clear all

#### Show additional filters

#### Article types

Clinical Trial

Review

Systematic Reviews

More ...

#### Text availability

Abstract available Free full text available Full text available

#### Publication dates

5 years

10 years

Custom range...

#### Species

Humans

Other Animals

Clear all

Show additional filters

#### **Set Your Filters**

#### **PubMed Filters (limits)**

Use the sidebar filters to restrict your results by language, article type, date, or subset of PubMed, e.g., nursing journals, cancer or bioethics.

Click on the Filter you want and a check will appear next to the filter.

To add additional filter categories to the sidebar, click the **"Show additional filters"** link, select the additional categories, and then click apply.

When filters are selected a Filters activated message will display on the results page.

**Note**: Filters remain in place until you change or remove them. Before beginning a new search, you must click on Clear or Clear ALL or click on the highlighted Filter to remove them or they will remain active for the next search.

Limits other than language or date will exclude NEW records that are "in process" or "supplied by Publisher."

To turn off filters, click either the "Clear all" link to remove all the filters, the "clear" link next to a filter category to clear the selections within that category, or the individual filter.

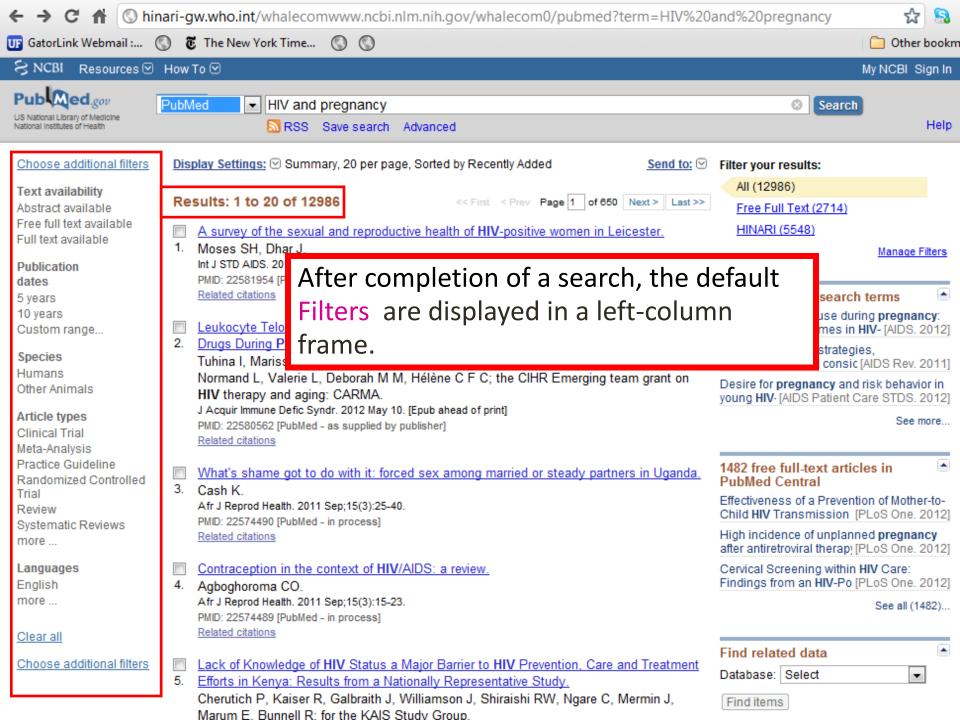

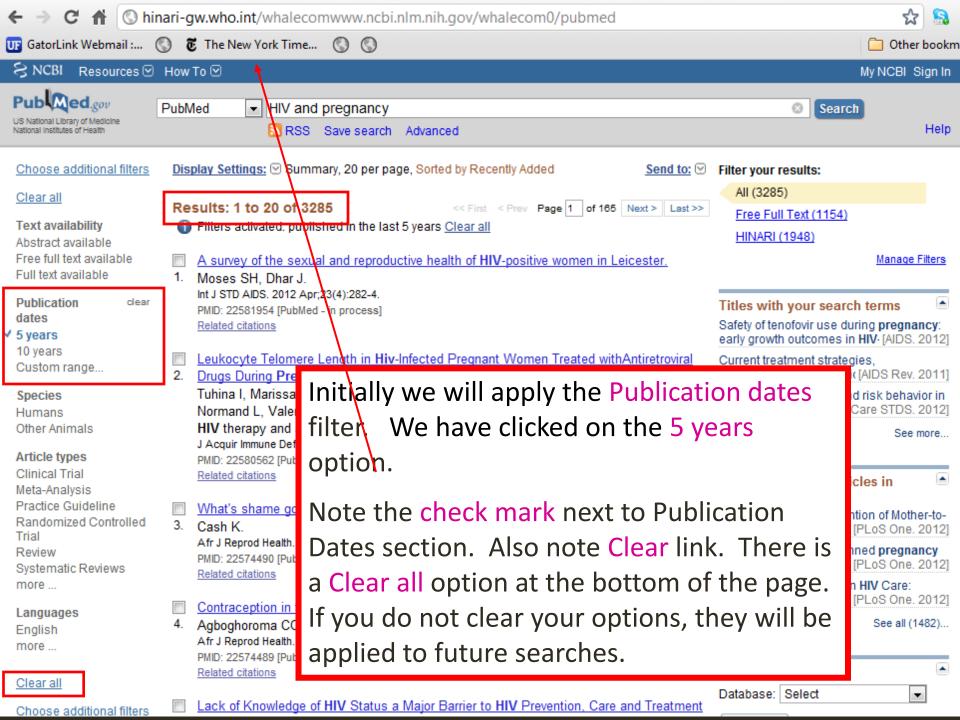

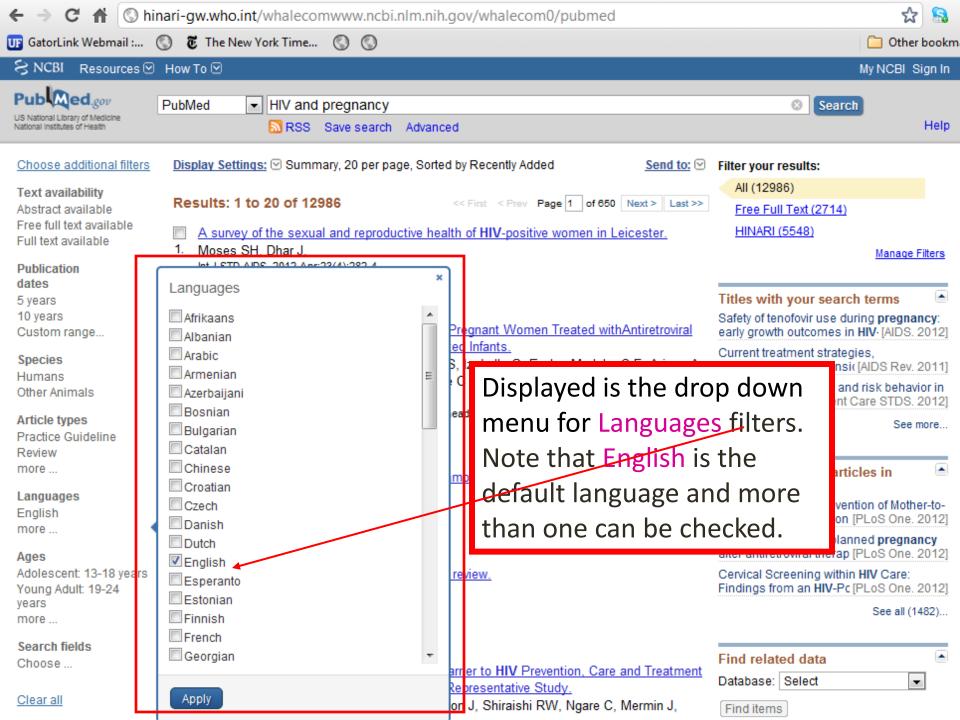

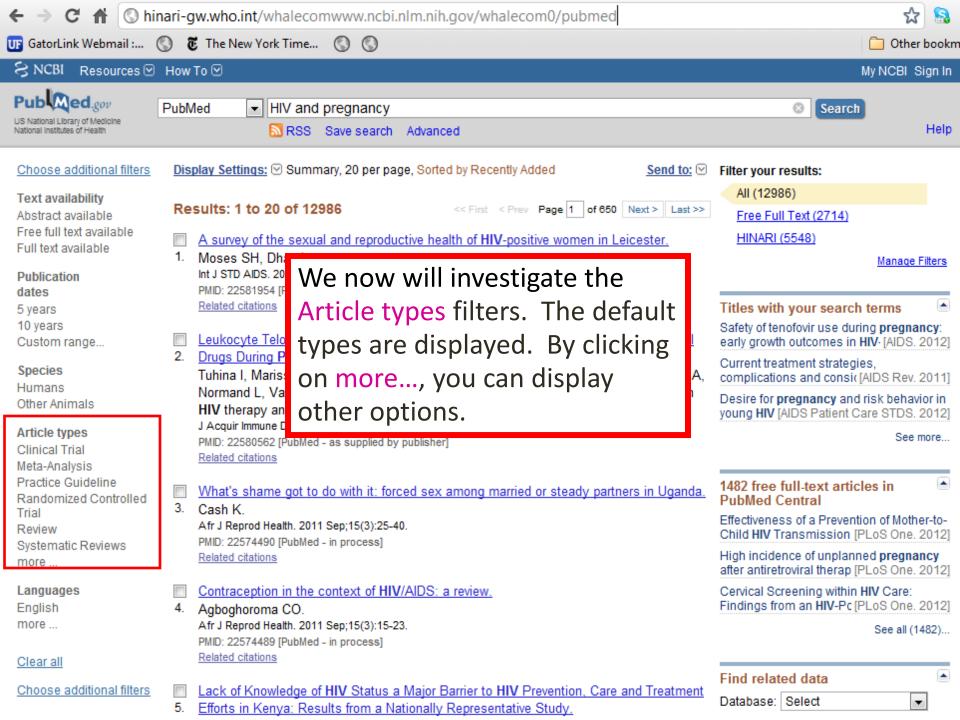

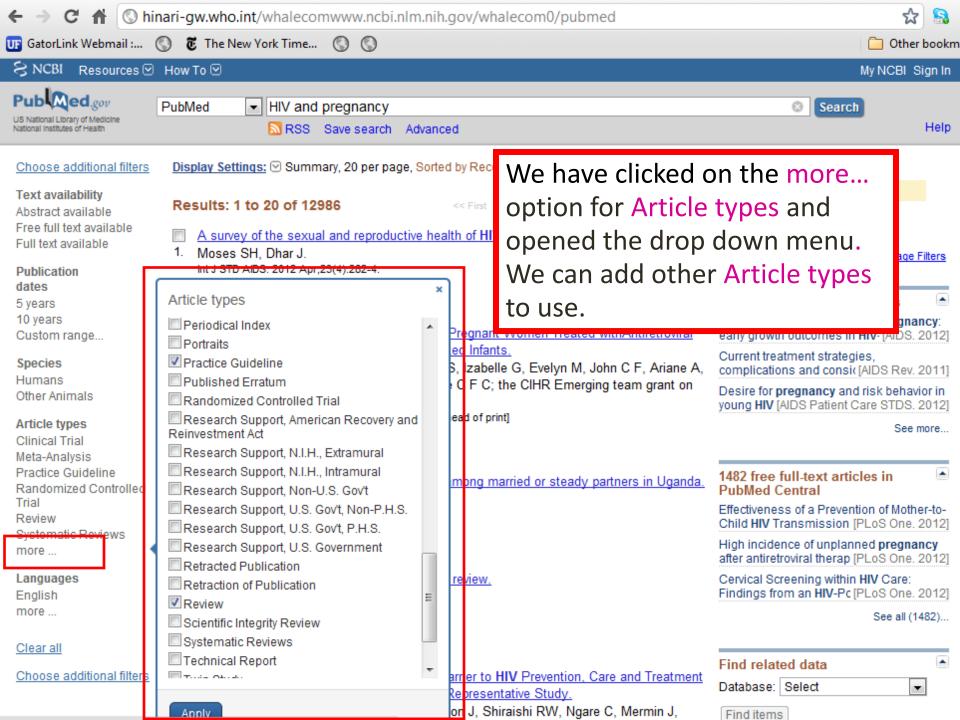

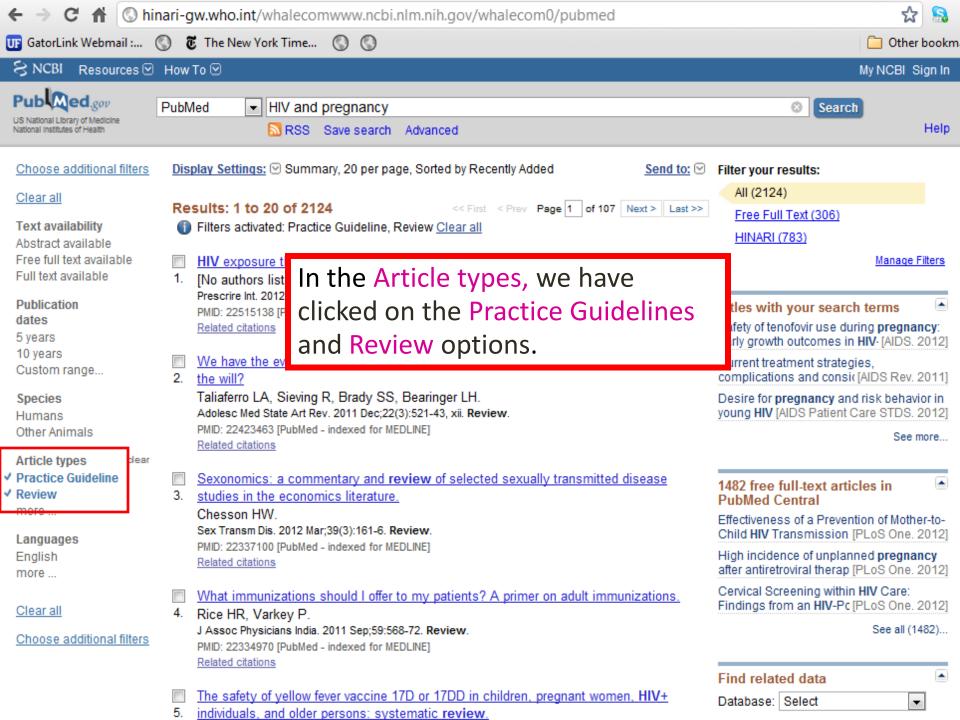

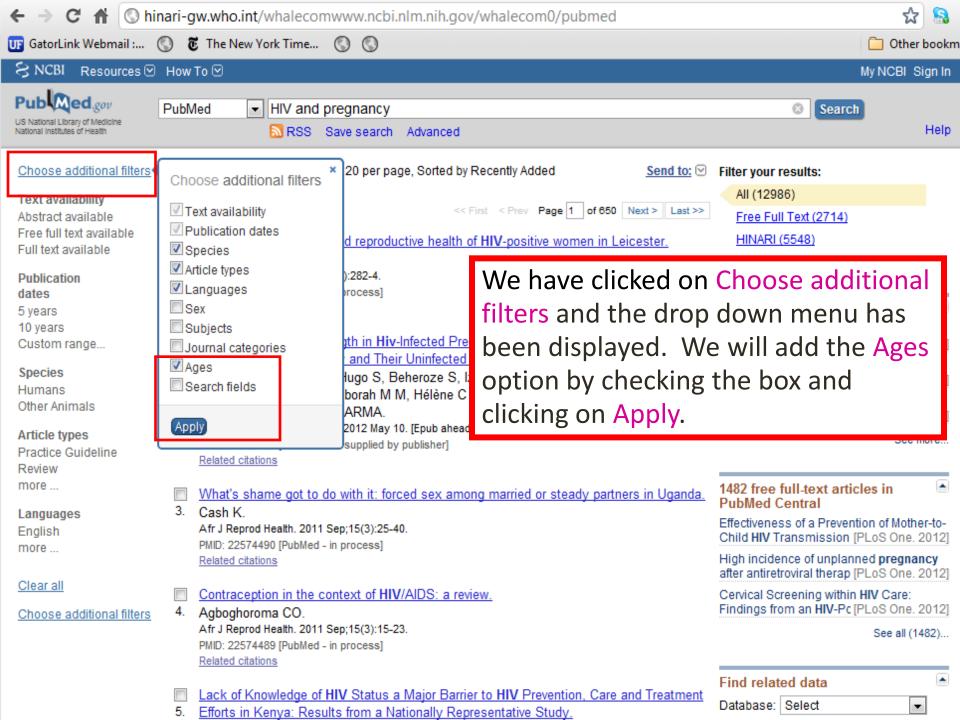

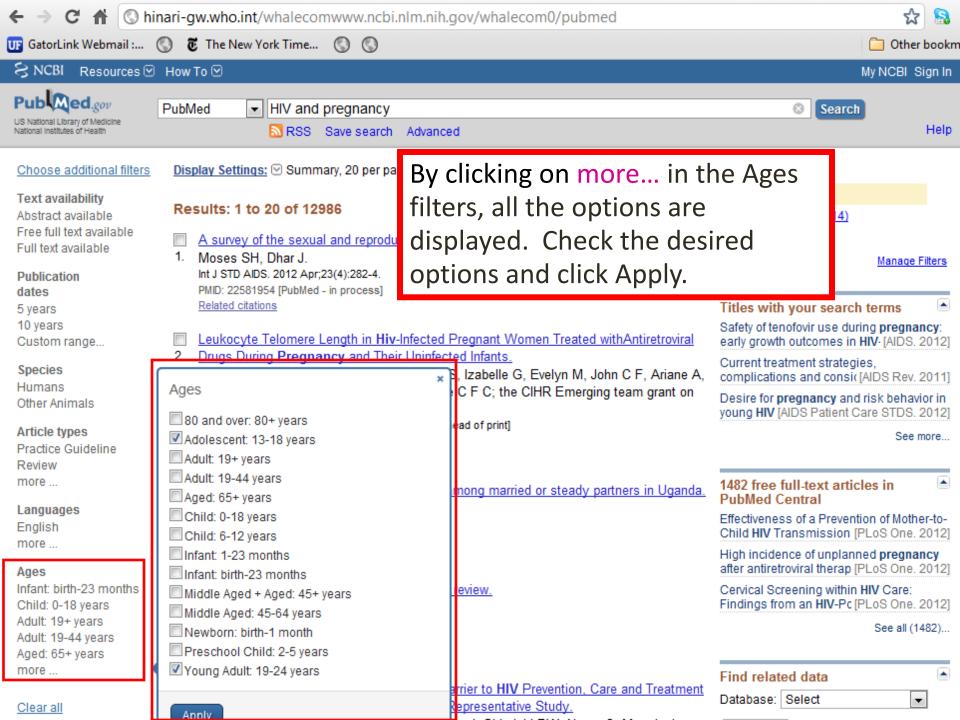

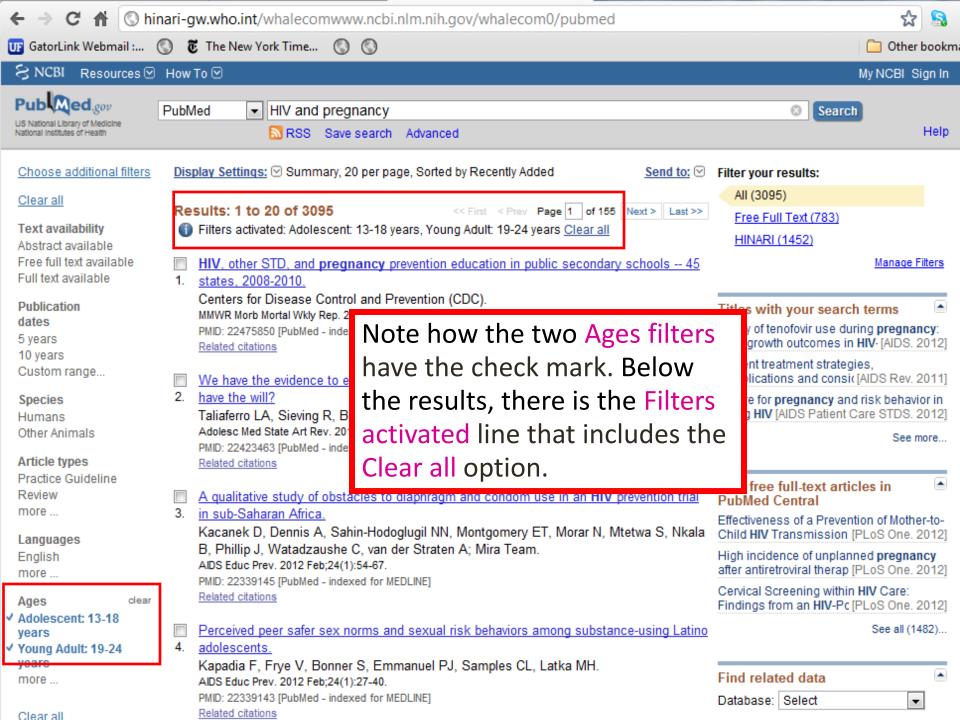

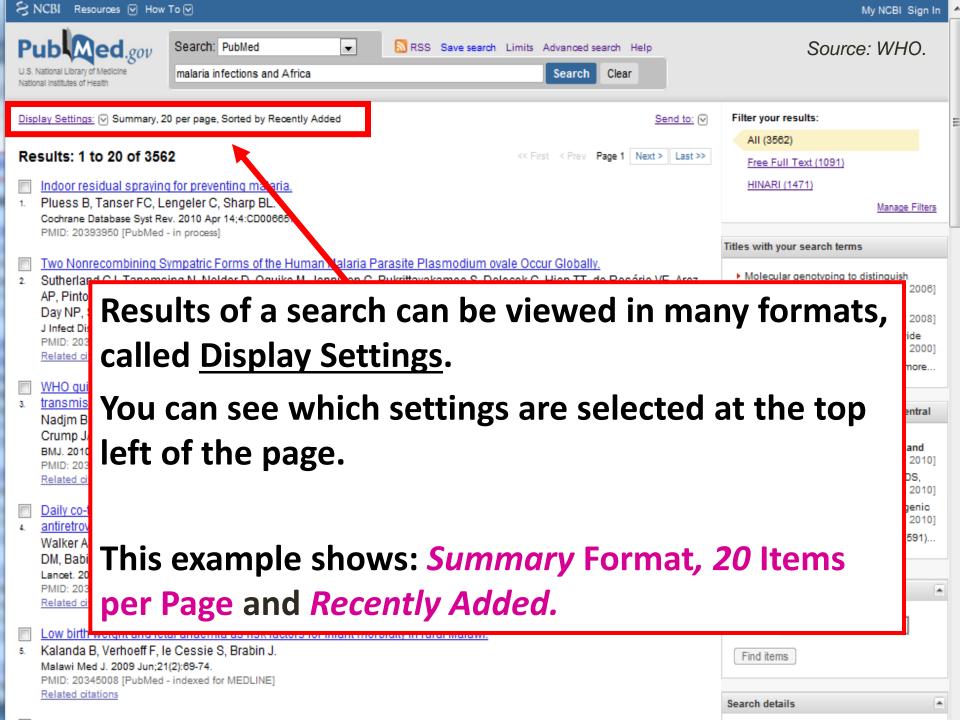

### PubMed Display Settings

- PubMed offers several options for viewing your search results.
- Each option shows a different type of information, or sorts it in a different order.

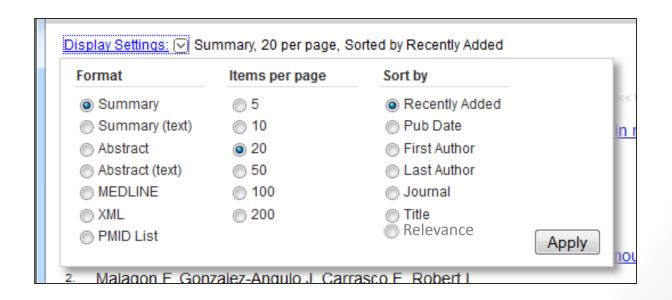

### Key to PubMed Display Settings

- Format for viewing search results
  - Summary: Article title, journal, authors, date of publication
  - Abstract: Brief summary of the article for the citation
  - **MEDLINE:** Database entry for MEDLINE database

### Items Per Page

Number of citations per page, from 5-200

### Sort By

- Recently added: Newer citations added first, by date submitted to PubMed
- Pub Date: Newest articles first, by publication date
- First & Last Author: Alphabetical by author name
- Journal: results grouped by journal title
- Title: results listed alphabetical, by article title
- Relevance: "weight" calculated for citations on how many search terms found and in which fields. Recently-published articles given higher weight.

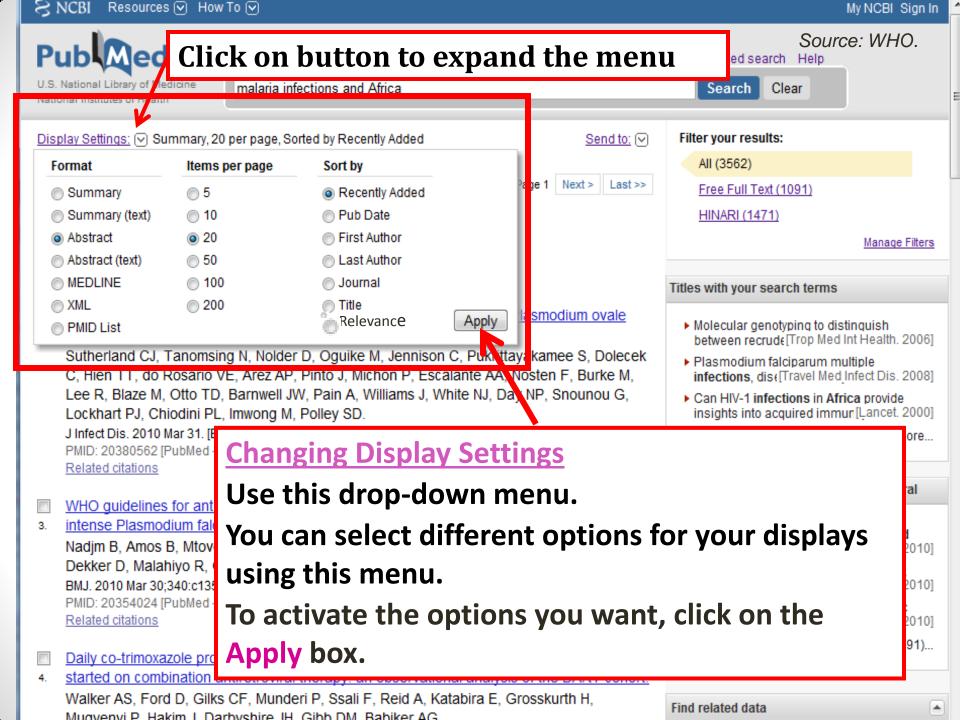

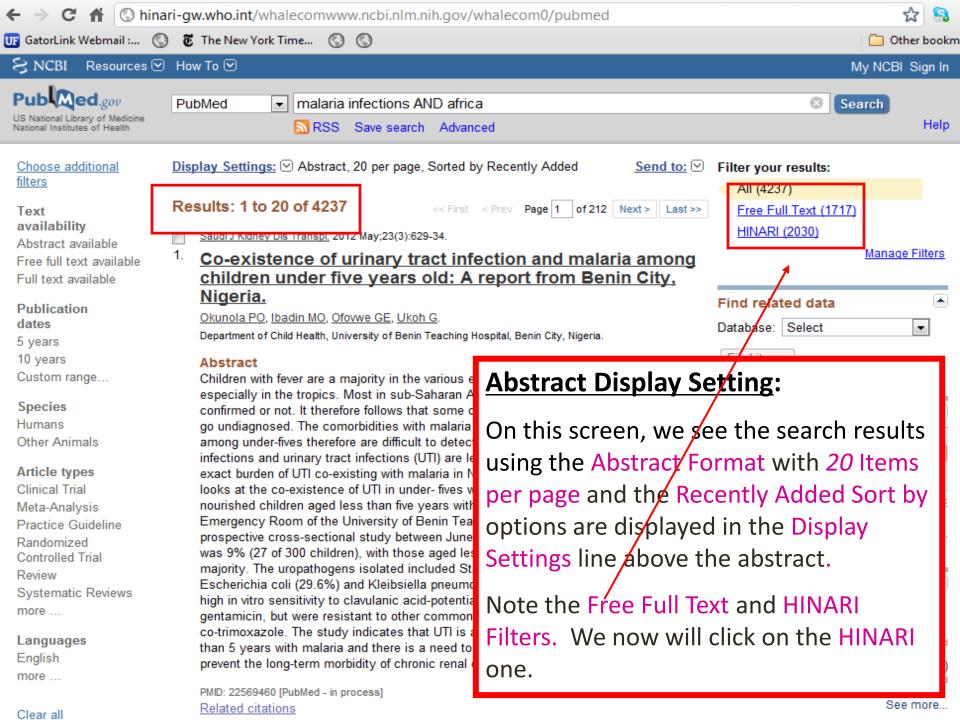

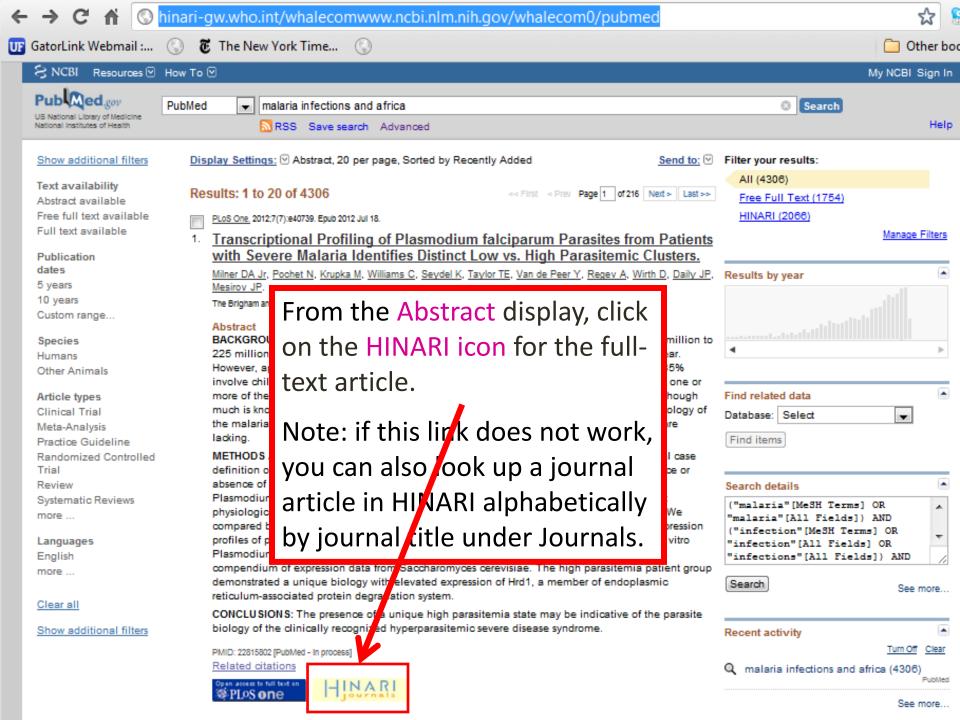

Epidemiology of malaria, schistosomiasis, geohelminths, anemia and malnutrition in the context of a demographic surveillance system in northern angola.

Sousa-Figueiredo JC, Gamboa D, Pedro JM, Fançony C, Langa AJ, Soares Magalhães RJ, Stothard JR, Nery SV.

Centre for Tropical and Infectious Diseases, Liverpool School of Tropical Medicine, Liverpool, United Kingdom.

#### Abstract

BACKGROUND: Malaria, schistosomias and g and child morbidity and mortality in subbahara these infections is vital to guide governments to and cost-effective disease control initiatives.

METHODOLOGY/PRINCIPAL FINDINGS: / cross-children (0-5 year olds), 1,142 school-a ed chil year olds) was conducted to understand the dis schistosomiasis (intestinal and urinary) and ge Angola. We used a recent demographic surveil and recruit suitable households. Malnut ition w weight, 9.9% wasting and 32.2% stunting), and health problem (i.e., >40%). Malaria pre alence reaching 20.2%. Micro-hematuria prevalence le 16.6% of school-aged children and 21.7% of m common, affecting 22.3% of preschool children 28.0% of mothers.

conclusions: Here we report prevaler ce lever geohelminths; all endemic in this poorly descripestablished. Furthermore we found evidence the with the observed levels of anemia and natural of integrated interventions for the control of thes

### **Abstract Display Setting:**

In many abstract displays, you may see Structured Abstracts with headings for each paragraph, indicating Research:

Background, Methods, Findings, Conclusion

Approximately 25% of the citations in PubMed use this format.

PMID: 22493664 [PubMed - in process] PMCID: PMC3320883 Tree PWC Article
Related citations

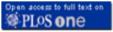

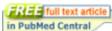

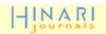

they also show that the risk of malaria transmission is highly heterogeneous in the highland area. The results provide strong support for targeted malaria-control interventions.

PMID: 19476434 [PubMed - indexed for MEDLINE]

Related articles Free article

The University of Chicago Press FREE Author Manuscript in PubMed Central

Publication Types, MeSH Terms, Grant Support

Publication Types:

Research Support, N.I.H., Extramural

#### MeSH Terms:

Adolescent

Animals

Child

Child, Preschool

Cohort Studies

Female

Geography

Humans

Kenya/epidemiology

Malaria, Falciparum/epidemiology\*

Malaria, Falciparum/mortality

Male

Plasmodium falciparum/isolation & purification

Prevalence

#### **Grant Support:**

D43 TW001505/TW/FIC NIH HHS/United States

D43 TW001505-09/TW/FIC NIH HHS/United States

R01 Al050243/Al/NIAID NIH HHS/United States

R01 Al050243-08/Al/NIAID NIH HHS/United States

R03 TW007360/TW/FIC NIH HHS/United States

R03 TW007360-03/TW/FIC NIH HHS/United States

### <u>Additional Information –</u> <u>Abstract Display</u>

At the bottom of the citation in Abstract format, information about the Publication Types, MeSH Terms and Grant Support can be displayed. Click on that link to display the MeSH terms assigned to this citation.

**Tip:** MeSH terms can be useful suggestions for refining your search.

Source: WHO.

### Saving PubMed Search Results

- You can save search results or email them using the 'Send to' menu.
- <u>File</u>: allows you to download a .txt file of your citations
- <u>E-Mail</u>: allows you to send results to your email
- Citation Manager: Exports citations to EndNote, etc.
- First, you must select the articles you want by placing a tick mark next to the citation.

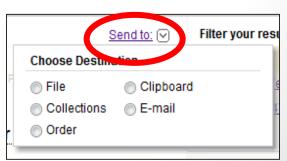

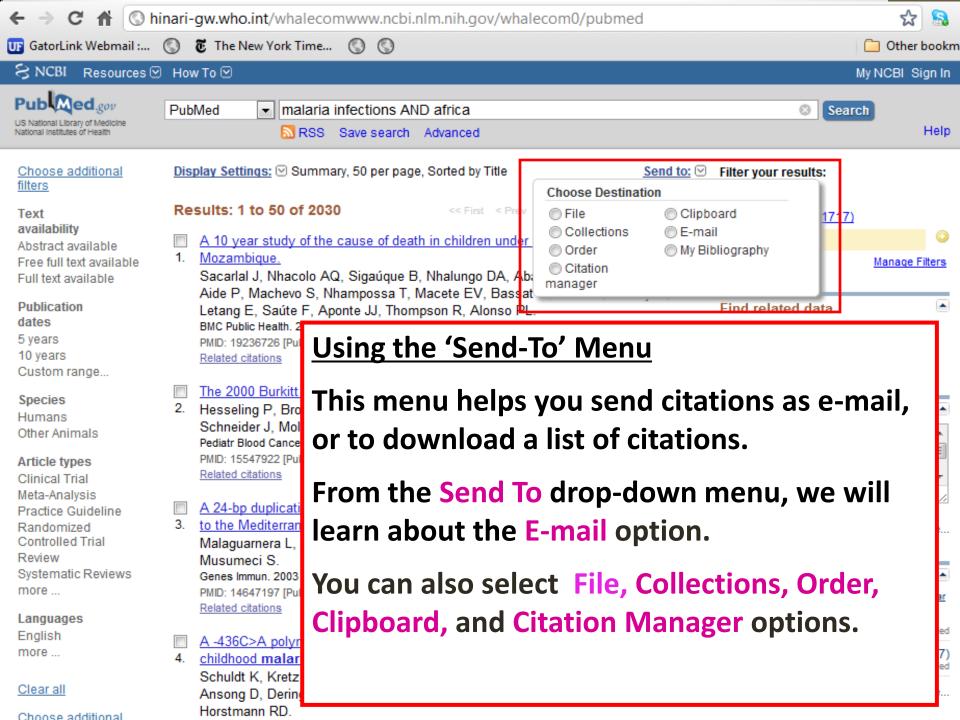

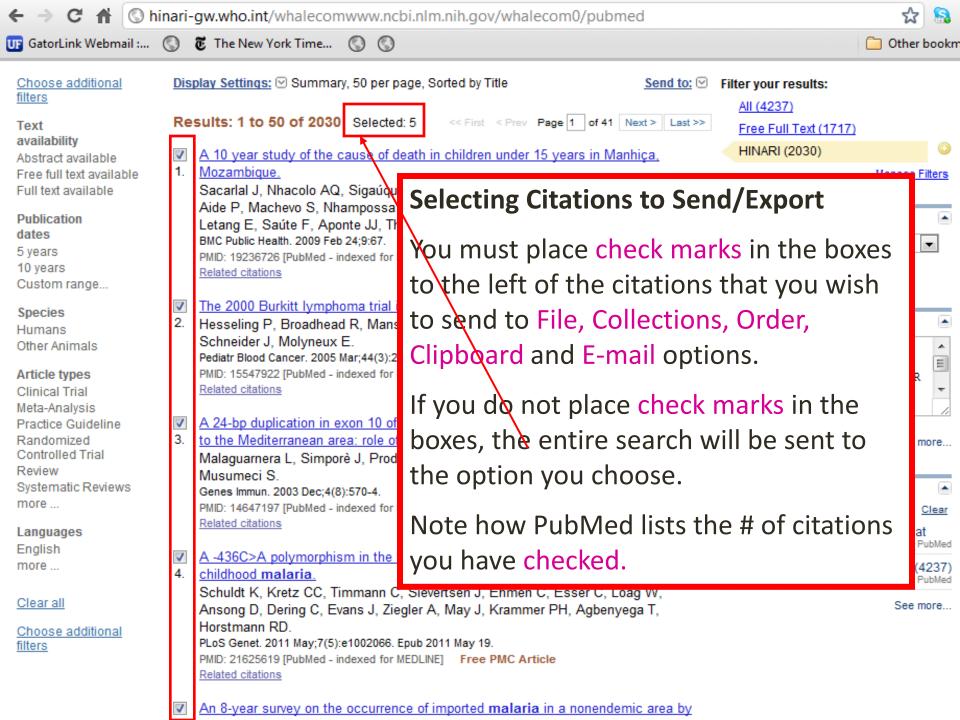

### **Sending PubMed**

### **Results to E-Mail**

From the Send To menu, select 'E-mail.'

Choose your <u>format</u> (abstract or summary) using the drop down menu.

Enter your e-mail address in the field provided. Click 'Email' button to send.

The results will be sent to the e-mail address you entered.

PLoS One. 2009 Sep 23;4(9):e7139.

PMID: 19774084 [PubMed - in process]

Related articles Free article

[Malaria in Croatia in the period between 1987 to 2006]

Perić D, Skrobonja I, Skrobonja A.

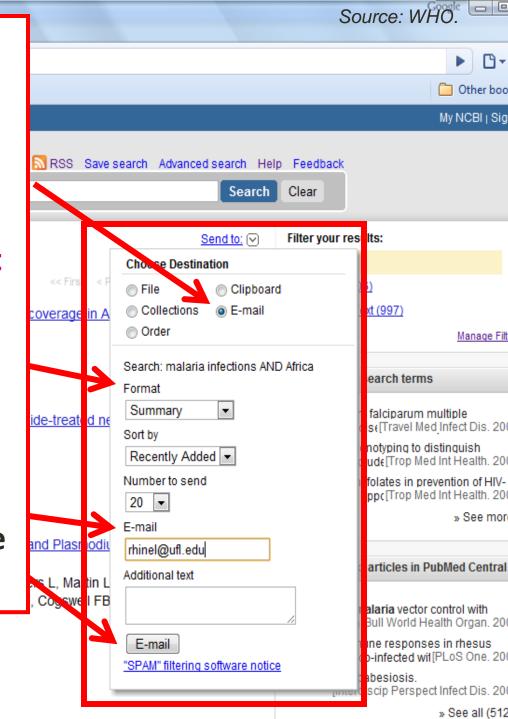

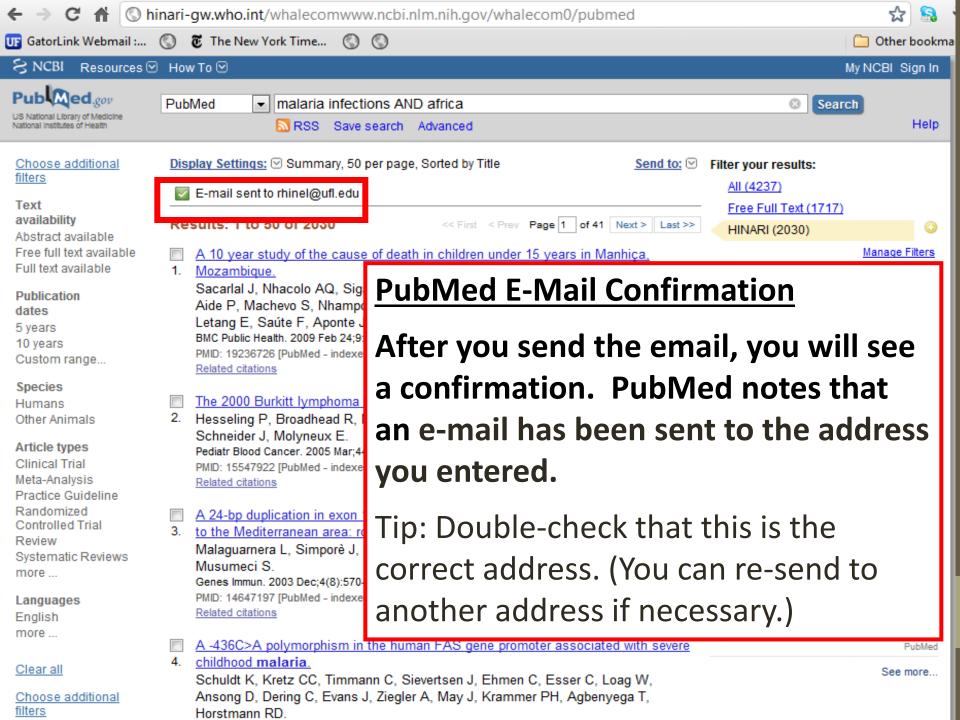

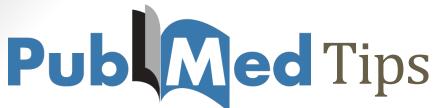

| Try this                           | Tell PubMed                                                                                                    |
|------------------------------------|----------------------------------------------------------------------------------------------------|
| Start with a keyword search        | Enter keywords (and synonyms for these terms) you would expect to find in an <i>article title</i> or <i>abstract</i> [PubMed does not search the full text of articles.] |
| Search by phrase (" ")             | Add quotations around words to tell PubMed to find an exact phrase                                                                                                    |
| Search for words in the title [ti] | PubMed to search for words in article titles [Do not use this for comprehensive searches.]  Ex: "pressure ulcer"[ti] AND mattress[ti].                                   |
| Use Limits                         | Limit your results by type of article, date range, age group, journal sets, and more.                                                                                    |
| Search by Author [au]              | Search PubMed for a particular author Ex: Rivara FP[au]                                                                                                    |
| Find Related Citations             | In the <i>abstract view</i> , take a look at <i>the related citations</i> generated for a particular article (right hand side of page)                                   |

## Publimed Tips (continued)

| Try This                                                                                                    | Tell PubMed                                                                                                    |
|----------------------------------------------------------------------------------------------------|----------------------------------------------------------------------------------------------------|
| Construct a search using MeSH terms  MeSH terms are Medical Subject Headings and are assigned to all indexed articles in PubMed  MeSH terms describe what the article is about and are a key in constructing targeted searches. | <ul> <li>Once you've identified an article that looks relevant, take a look at the article's MeSH terms.</li> <li>In the abstract view, click on the + next to Publication Types, MeSH terms.</li> <li>Click on a term to send it to the PubMed search box.</li> <li>You may combine terms, but you may receive better results by starting with two or three terms.</li> <li>You may add keywords to your search to narrow your results.</li> </ul> |

## Key Points of PubMed

- PubMed is a free database of citations, abstracts on health sciences and medical topics.
- PubMed and HINARI used together locates health resources in an efficient way.
- Via HINARI, get full-text access to many articles listed in PubMed.
- Always log in to HINARI before using PubMed.
- PubMed offers several ways to display search results, showing different levels of detail or types of information about a given citation.

## **PubMed Tutorials**

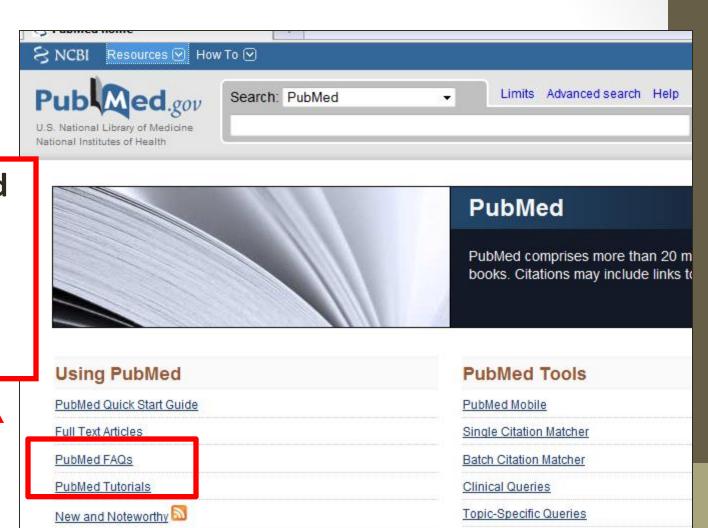

Tutorials and FAQs are available on the PubMed home page

## PubMed Tutorial Examples

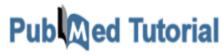

Be PubMed proficient. Take the PubMed Tutorial.

Go to:

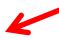

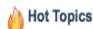

 My Bibliography: P Compliance

Understanding the Vocabulary - Building the Search - Managing the Results - Saving the Search - Getting the Articles

### Quick Tours

The following are brief animated tutorials with audio for using PubMed. Running times are rounded to the nearest minute. Click on the link to launch the tour.

### Searching PubMed

- Search PubMed by Author (2 min., May 2013)
- Searching PubMed by Author and Subject (1 min., May 2013)
- PubMed Simple Subject Search (1 min., March 2013)
- <u>PubMed Simple Subject Search: How It Works</u> (1 min., May 2013)
- Use MeSH to Build a Better PubMed Query (3 min., YouTube video, February 2013)
- PubMed: The Filters Sidebar (2 min., YouTube video, December 2012)
- <u>Search for a Journal</u> (2 min., January 2013) See also <u>Searching for Journals in the</u> NLM Catalog

### Saving Searches (My NCBI)

- Save Searches and Set E-mail Alerts (2 min., YouTube video, May 2013)
- E-mail Alerts for Articles from Your Favorite Journals (3 min., March 2013)

### Collections and Bibliographies (My NCBI)

- Save Search Results in Collections (3 min., YouTube video, August 2012)
- Editing Collections (3 min., May 2013)
- My Bibliography (3 min., YouTube video, January 2012)
- My Bibliography: Public Access Compliance (3 min., YouTube video, April 2013)

# Using CINAHL via the HINARI Gateway: Objectives

By the end of the session, participants will be able to:

- Access CINAHL via the HINARI gateway.
- Describe how CINAHL and HINARI can be used together.
- Conduct a basic search for citations, abstracts, and articles in CINAHL.
- Save and send CINAHL search results to an email address or EndNote Basic.
- Identify additional resources for CINAHL instruction.

## CINAHL + HINARI: Why both?

- Used together, CINAHL and HINARI allow for more efficient and effective searching.
  - CINAHL helps you to conduct <u>targeted searches</u> of peer-reviewed health literature.
  - CINAHL shows you what information is available on a specific topic.
  - HINARI provides the <u>free</u>, <u>full-text access</u> to the articles that you find via CINAHL.

ACCESS THE CINAHL DATABASE ON HINARI THROUGH THE LINK: SEARCH INSIDE HINARI FULL-TEXT THROUGH DATABASE AND ARTICLE SEARCHING.

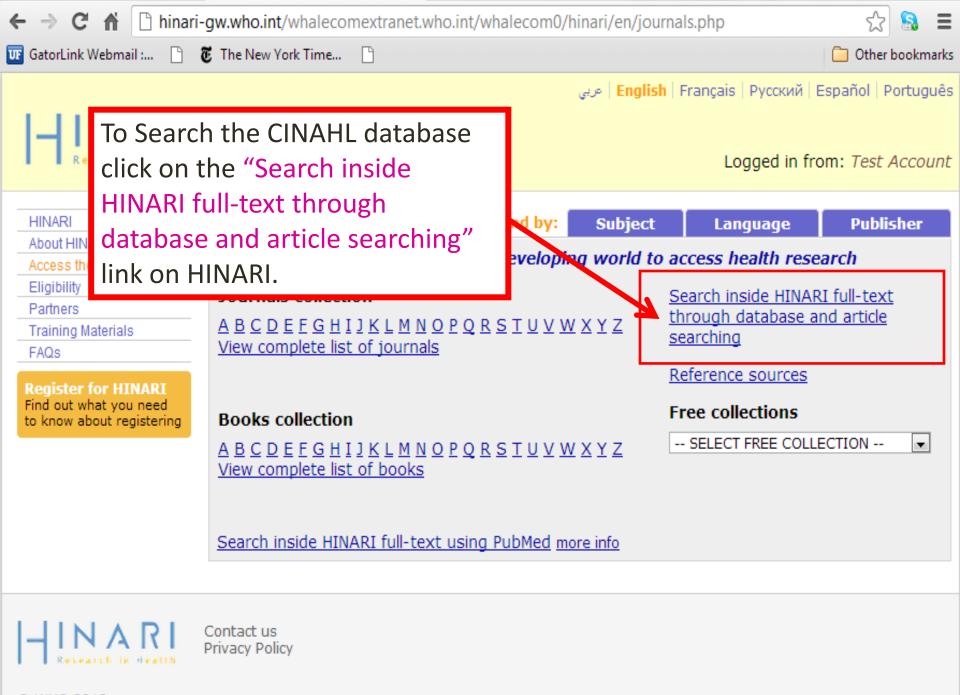

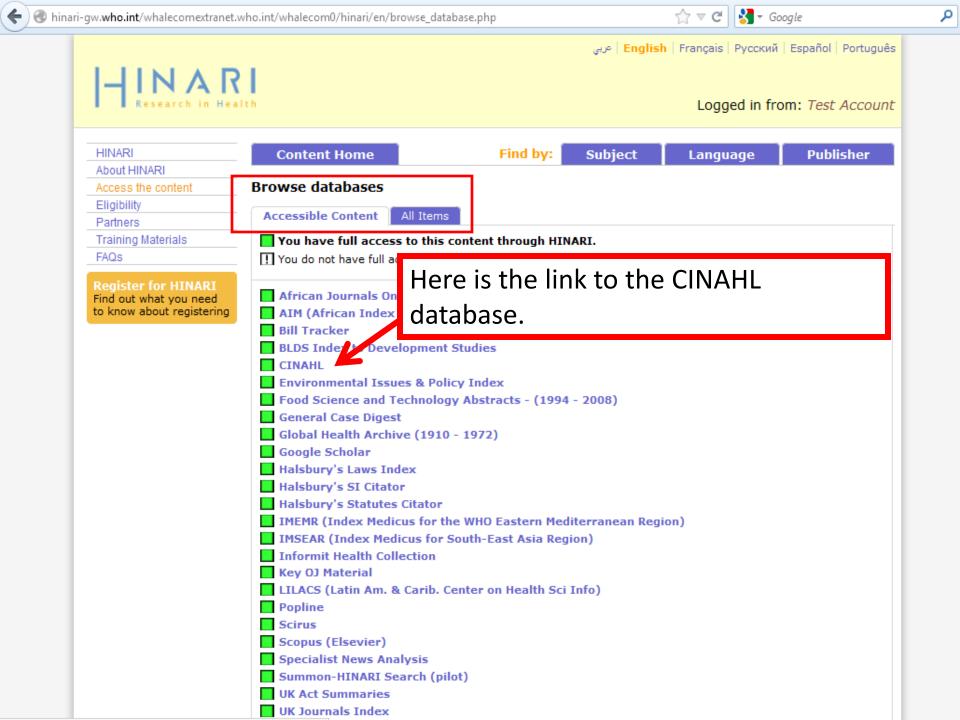

## What is CINAHL? CINAHL

- CINAHL Cumulative Index to Nursing and Allied Health Literature
- Provides access to the literature in nursing and 17 allied health disciplines, including: medical/laboratory technology and radiologic technology.
- Over 4600 journals are indexed, including virtually all English language nursing journals along with selected titles in biomedicine, alternative therapies, and consumer health.

| New Search | Publications   CINAHL Headings   Evidence-Base           | ed Care Sheets   More 🕶             | Sign In |
|------------|----------------------------------------------------------|-------------------------------------|---------|
| EBSCO      | Searching: CINAHL Plus with Full Text Choose Databases » |                                     |         |
|            | HIV                                                      | in Select a Field (optional)        | ~       |
|            | AND Swaziland                                            | in Select a Field (optional)        | ~       |
|            | AND 🕶                                                    | in Select a Field (optional)        | ~       |
|            | Basic Search   Advanced Search   Visual Search   🕨       | Search History/Alerts   Preferences | »       |

116

## Searching CINAHL

### Enter your subject terms.

- Type your search terms into the search boxes on the Advanced screen.
- Choose the field(s) you want to search from the pull down boxes and click Search.
- Use the asterisk (\*) to search word roots, e.g. transplant\* retrieves transplant, transplants, or transplantation

### Limit your Search.

- Narrow your search to a lower number of more precise results by selecting options such as Research Article, desired Age Groups, Language, Publication Type, Peer Reviewed, etc. from the options available by clicking Show More in the left column next to the Search Results.
- Note **the Clinical Queries refinement**, which limits search retrieval to scientifically sound and clinically relevant study reports in five research areas: therapy, prognosis, review, qualitative and causation (etiology).
- Note the option to limit results where either the First Author is a Nurse or Any Author is a Nurse.

## Limit your Results in CINAHL

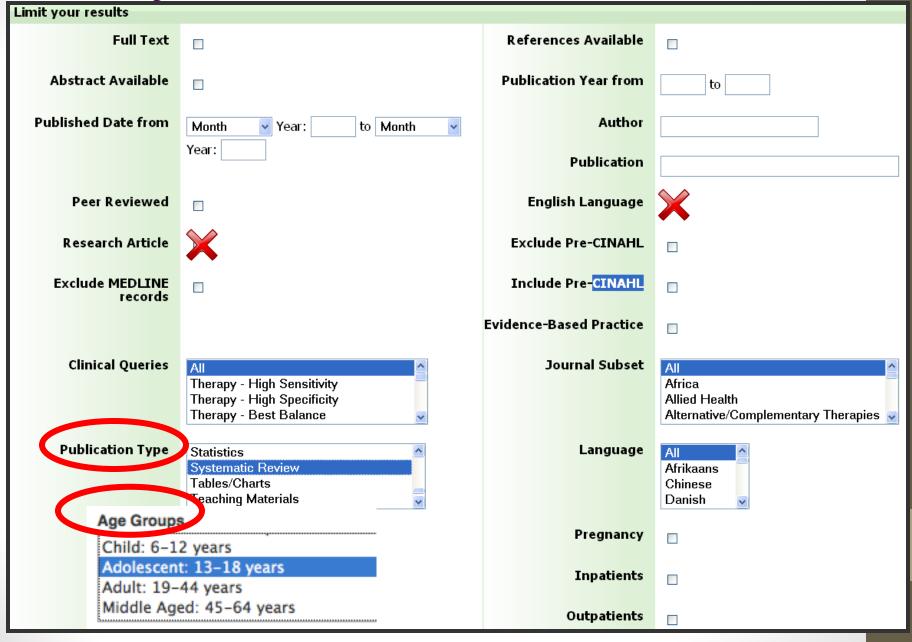

## View Results and Find Full-Text

### View results:

- Click on the Article Title to view more information about that item.
- Change the way all results are displayed using the Page Options link above the search results.
- If the full text of an article is contained within CINAHL, images found from within the article, such as tables and figures, may appear below the citation in the search results.

### Find full-text articles:

- Look for links to HTML or PDF Full Text below each citation.
- If full-text is not available through CINAHL, check the HINARI
  journal list by title of the journal.

### 1. Evaluation of an Intervention to Increase Human Immunodeficiency Virus Testing Among Youth in Manzini, Swaziland: 🔊 A Randomized Control Trial.

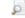

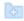

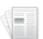

Academic Journal

(includes abstract) Burnett, Sarah M.; Weaver, Marcia R.; Mody-Pan, Priti N.; Reynolds Thomas, Liz A.; Mar, Corinne M.; Journal of Adolescent Health, 2011 May; 48 (5): 507-13. (journal article - randomized controlled trial, research, tables/charts) ISSN: 1054-139X PMID: 21501811

Abstract: There is an urgent need for effective HIV prevention programs for adolescents in Swaziland, given the high prevalence of HIV and lack of HIV-related knowledge and skills among Swazi you...

Subjects: HIV Infections; HIV Education; HIV Education; Health Knowledge; HIV Infections; Health Behavior; Adolescent: 13-18 years; Male; Female

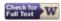

### 2. Effectiveness of a training program to increase the capacity of health care providers to provide HIV/AIDS care and treatment in Swaziland.

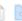

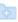

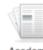

Academic Journal

(includes abstract) Kamiru HN; Ross MW; Bartholomew LK; McCurdy SA; Kline MW; AIDS Care, 2009 Nov; 21 (11): 1463-70. (journal article - research, tables/charts) ISSN: 0954-0121 PMID: 20024725

Implementation of HIV care and treatment programs in sub-Saharan Africa is a complex undertaking that requires training of health care providers (HCPs). Many sub-Saharan African countries have in...

Subjects: Acquired Immunodeficiency Syndrome; Antiviral Agents; Attitude of Health Personnel; Health Personnel; HIV Education; HIV Infections; Self-Efficacy; Adult: 19-44 years; Female; Male

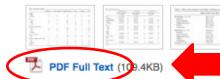

### Link to full text

### 3. Experiences of nurses working in Voluntary Counseling and Testing Services in Swaziland.

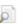

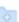

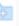

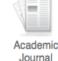

(includes abstract) Mkhabela MPS; Mavundla TR; Sukati NA; JANAC: Journal of the Association of Nurses in AIDS Care, 2008 Nov-Dec; 19 (6): 470-9. (journal article - research, tables/charts) ISSN: 1055-3290 PMID: 19007725

Swaziland is among the countries in the sub-Saharan Africa with high rates of HIV infection. The Swazi Government established Voluntary Counseling and Testing Services (VCT) as part of its respon...

Subjects: Empowerment; HIV Education; Infection; Stress, Occupational; Volunteer Workers; Female; Male

Cited References: (39) Times Cited in this Database: (4)

### 5. Primary and preferred sources for HIV/AIDS and sexual risk behavior information among adolescents in Swaziland, Southern Africa.

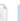

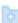

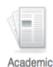

Journal

(includes abstract) Buseh AG; Glass LK; McElmurry BJ; Mkhabela M; Sukati NA; International Journal of Nursing Studies, 2002 Jul; 39 (5): 525-38. (journal article - pictorial, research, tables/charts) ISSN: 0020-7489 PMID: 11996873

The HIV/AIDS epidemic in Sub-Saharan Africa poses a massive diffusion and persuasion challenge for health professionals. Individuals working with adolescents to prevent the spread of HIV/AIDS mus...

Subjects: HIV Education; Students, High School; Student Attitudes; Risk Taking Behavior; Sex Education; Adolescent: 13-18 years; Male; Fernale

Cited References: (44) Times Cited in this Database: (4)

## Print, Email, Save, Export Results

- To move groups of records: use the Folder feature.
  - Click Add to folder below your desired citations.
  - Open your folder by clicking Folder at the top of the page.
  - Select items by checking individual boxes or Select All.
  - Select the action you would like to take.
    - **Print** Select from the available formatting options. Click Print.
    - **Email** Fill out the form including full email address and subject for the email subject line. Select other options e.g., format, and click Send.
    - Save Choose your options as above. Click Save.
    - **Export** Automatically move results to EndNote Basic. Check the radio button beside Direct Export to the software of your choice. Click Save. EndNote Basic should now activate. NOTE: Check your references after import to make sure they have imported correctly.

### To move individual records:

• Click on the title of the article to see the full record and the options as above.

## **CINAHL Basic Tips**

| Try This                         | Tell CINAHL                                                                                                    |
|----------------------------------|----------------------------------------------------------------------------------------------------|
| Limit to Research Articles       | Check the <i>Research Article</i> box to show only research articles in your results                                                                                                    |
| Limit to Peer Reviewed Articles  | Check the <i>Peer Reviewed</i> box to show only results from peer reviewed journals in your results                                                                                                    |
| Exclude PubMed Results           | Check the <i>Exclude MEDLINE Records</i> box to show only results unique to CINAHL                                                                                                    |
| Limit to Evidence-Based Practice | Check the <i>Evidence-Based Practice</i> box to retrieve articles from evidence-based practice journals                                                                                                    |
| Find Similar Results             | View a citation of interest and click the title to see the Detailed Record. Click on <i>Find Similar Results</i> on the left side of the screen.                                                                                                    |
| Search by CINAHL Heading         | Select a citation of interest and click the title to see the Detailed Display. Inspect the <i>Major Subjects and Minor Subjects</i> fields in the citation record. Click on an individual term to run a search on that subject heading or copy desired terms into individual search boxes to create a new search. |

### **CINAHL Instruction**

- For more detailed information on searching the CINAHL database, see:
  - the CINAHL section on the Swaziland: Health-related Information Resources for on Students and Faculty libguide <a href="http://libguides.hsl.washington.edu/swaziland">http://libguides.hsl.washington.edu/swaziland</a>
  - CINAHL User Guide
    - http://support.epnet.com/knowledge\_base/detail.php?id=4256

## Using POPLINE®

- www.popline.org
- A database of population, family planning, and reproductive health literature
- Search for journal articles, books, grey literature
- Offers document delivery of full-text documents and articles at no cost to Swaziland individuals and institutions
  - Limit request to maximum 15 documents.
  - To order a document or article via POPLINE, click on the "Add to Cart" option in the citation.

## **POPLINE Search Request**

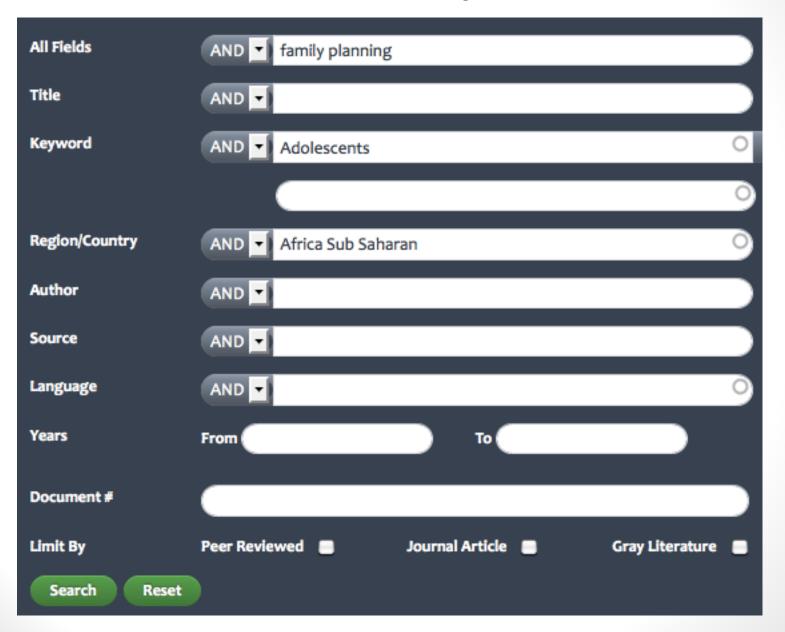

### **POPLINE Search Results**

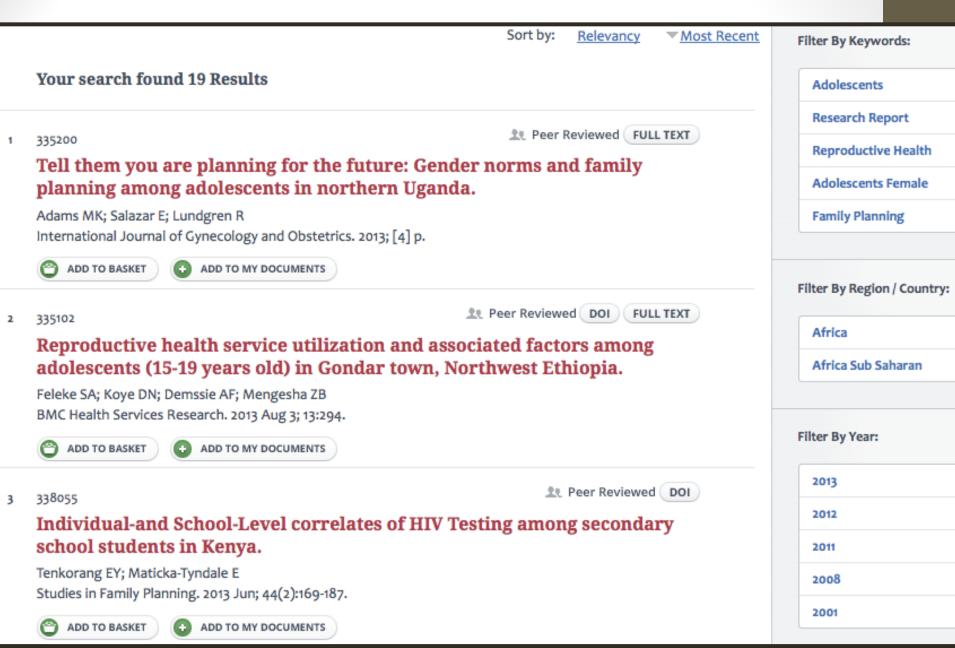

## Additional HINARI Training

- See Swaziland: Health Information Resources for Students and Faculty at SCU libguide for training resources libguides.hsl.washington.edu/swaziland
- The HINARI homepage has a "Training Materials" link.
- Can also go directly to: www.who.int/hinari/training/en/

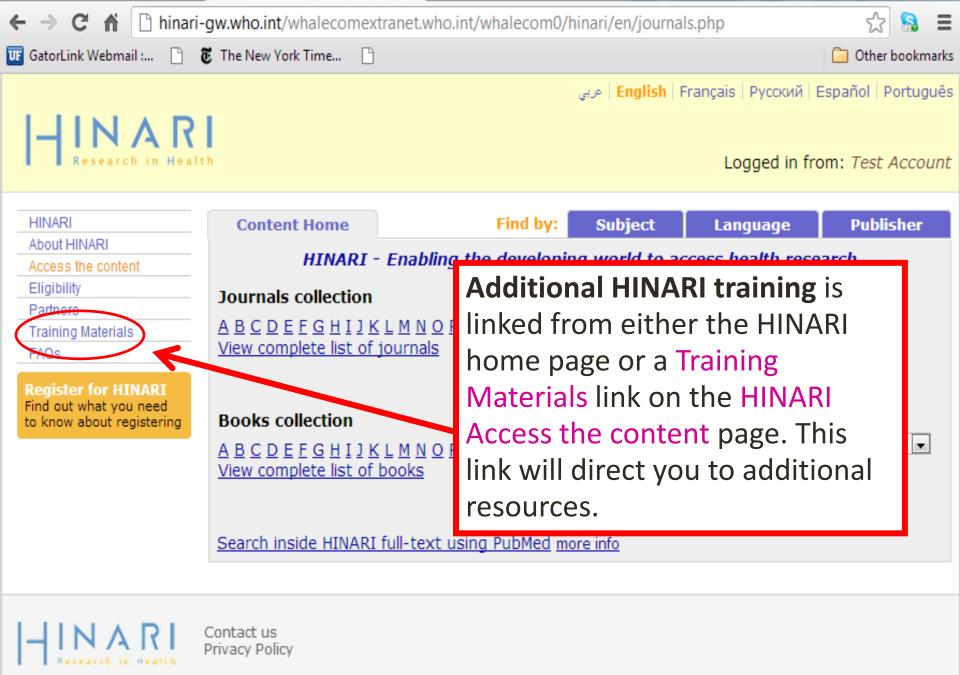

## Training Materials include:

- **Distance Learning courses:** HINARI short course; 4-6 hrs.
- HINARI User Training Video Series: series of short videos on HINARI basics; total 30 minutes
- Training modules: comprehensive overview of HINARI with exercises; 9 modules
- Brief Training: HINARI short course
- Training Tools: 9 PowerPoint presentations on HINARI [see next slide for examples]
- Presentations
- Authorship skills: how to write a paper, copyright

фф | English | Français | Русский

Español

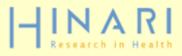

Q

Search

HINARI

About HINARI

Access the content

Eligibility

Partners

Training materials

Promoting HINARI

Contributions

### **HINARI Training Materials**

### Distance learning courses

The HINARI Short Course (for users) and the HINARI Train the Trainers Course (for trainers from developed countries) are online on the Medical Library Association (USA) distance learning server as well as on the Information Training and Outreach Center for Africa (ITOCA) site.

These courses are self-paced, take 4-6 hours. Upon completion of the exercices, students will receive certificates.

### Access and registration to distance learning courses:

through the Medical Library Association (USA)

- through the Information Training and Outreach Center for Africa (ITOCA)

### **HINARI User Training Video Series**

This free Video Series consist of short videos that users at HINARI institutions can watch to learn HINARI basics, such as what is HINARI, how to access e-journals via HINARI, and how to search PubMed via HINARI. Videos are available online, and can also be freely downloaded or ordered on CD for no charge. Audio and text files are included. The website includes optional online guizzes and exercises. The whole series can be watched in under 30 minutes.

These materials are available through a Duke University project.

- Training videos 🖸

### Training modules

These modules are the components of the 'Train the Trainers' course. The material is comprehensive overview of the program. Each module contains a presentation and practical exercises.

Tip of the month

PubMed update

Material de treinamento HINARI

HINARI Capacitação em Português

Training on Sister Programmes

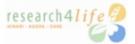

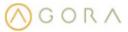

Training materials for Access to Global Online Research in Agriculture 2

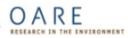

Training materials for Online Access to Research in the Environment 4

Photo Album

HINARI Trainers Photo Album

Information Training and Outreach Center for Africa (ITOCA)

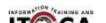

#### Brief training

HINARI Short Course

Basic HINARI skills including Background, Registration & Login, Searching Strategies, HINARI and PubMed website features, MY NCBI and Training Materials. Self-paced, 4-6 hours to complete; also available as a distance learning course CH-1211 Geneva 27 Switzerland Fav: ±41 22 791 415

Fax: +41 22 791 4150 hinari@who.int

### Training tools

Hinari 10 top Hints for use

ppt, 321kb

Useful ideas to use HINARI

♣ HINARI: Access Problems and Solutions - updated 02 2010

□ pot 1 10Mb.

Answers for common access problems

HINARI: The Basics - updated 02 2010

¬ doc, 46kb

One page summary of key points

HINARI: Do's and Don'ts - updated 04 2010 Summary of copyright do's and don'ts

HINARI Frequently Asked Questions

ppt, 307kb

Common questions asked by others

HINARI Payment: The Basics - updated 05 2009

🖵 doc, 30kb

Outline of procedures for Band 2 countries

♣ HINARI Printing, Copying, Saving and Emailing Articles: Pro
☐ - updated 03 2009

ppt, 1.96Mb

Answers for common printing and downloading problems

♣ HINARI Registration Guidelines – updated 12 2010
☐ pdf. 266kb

A step by step guide to registering

♣ HINARI Training Material Overview - updated 09 2010
☐ ppt, 2.29Mb

A summary of the HINARI training material - for trainers & cou

This slide highlights the Brief training HINARI Short Course and various Training Tools plus Presentations.

Also note the Authorship Skills material – series of modules written to assist researchers in publishing their outcomes.

### Presentations

HINARI & R4L Overview for visitors from Eligible Countries - updated 12 2010

ppt, 2.33Mb

Overview for potential users or individuals who have linkages with eligible institutions.

#### HINARI Overview for Registered Institutions – updated 04 2010

For presentation at HINARI registered institutions; to promote the various resources (e-journals, reference sources, databases, etc.) to potential users.

### Authorship skills

Hinari Authorship Skills

Modules developed to assist authors in HINARI eligible countries; includes 'How to Write a Scientific Paper/Structured Abstract', 'Copyright and Plagiarism', 'Strategies of Effective Writing' and a 'Web-Bibliography'.

## HINARI 'Additional Resources' Modules

- 7.1 CINAHL Database for HINARI Users (nursing and allied health resources)
- 7.2 Evidence-based Practice Resources for HINARI users
- 7.3 WHO Resources
- 7.4 Information Literacy
- 7.5 E-book Recourses for HINARI users (HINARI and Internet resources)

http://hinarigw.who.int/whalecomwww.who.int/whalecom0/hinari/training/ module\_7\_additional\_resources/en/index.html

### Practice

- Practice using HINARI and PubMed or CINAHL on your own time.
- Encourage others at SCU to use HINARI.
- Remember the HINARI Do's & Don'ts!

## Plagiarism: What is it? What does it look like?

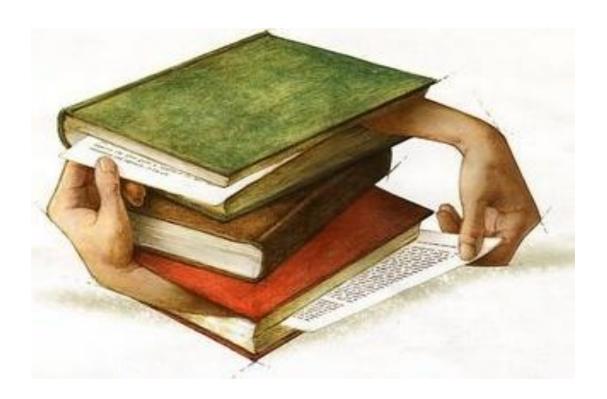

http://1.bp.blogspot.com/ CPjC5DPMGhs/R4c-Z6njl/AAAAAAAAAAAAAGO/CLqjRDQF0cg/s320/plagiarism600pxw.jpg (accessed 21 August 2009)

## What is plagiarism?

- Plagiarism: a form of academic dishonesty, where writing, ideas, images, etc. are copied directly without permission, or used without giving proper credit
- Examples of plagiarism:
  - Rearranging a few words from another source and using it as your own idea.
  - Copying and pasting a small quote and not giving its author credit with a footnote.
  - Copying a paragraph from an encyclopedia without citing the source.
  - Having another student write a paper which you present as your own original work or reusing your own paper for use in another assignment without explicit permission from the instructor.

## Why is citation important?

- Helps avoid plagiarism
- Acknowledges the work of other authors and researchers
- Respects intellectual property rights
- Shows awareness of and familiarity with other research and ideas in your field
- Makes your writing more persuasive and credible
- Provides evidence for your claims

## Citing Web & Electronic Resources

- There are many different citation styles.
- Some commonly used scientific citation styles:
  - American Psychological Association (APA)
  - AMA
  - Vancouver style
- Always be consistent in how you cite resources.
- Use the citation style required by your instructor.

## Key Points of today's session

- Types and formats of health information on the web
- **HINARI** gateway: "do's and don'ts" of using HINARI, logging in, key features of HINARI, accessing full-text articles, eJournals, eBooks and reference sources.
- Evaluate resources on the web
- Basic searching of PubMed and CINAHL to find citations to health-related journal articles
- Meaning of plagiarism and citation styles
- Swaziland Health-related Information for Students and Faculty

libguide: http://libguides.hsl.washington.edu/swashington.edu/swashington.edu/

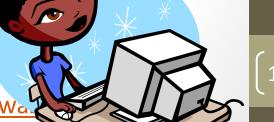

## For more information

Swaziland Health-related Information Resources for Students and Faculty libguide: <a href="http://libguides.hsl.washington.edu/swaziland">http://libguides.hsl.washington.edu/swaziland</a>